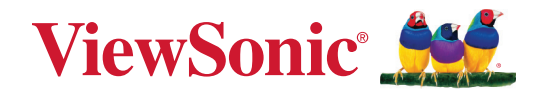

# **XG272-2K-OLED**

**Näyttö Käyttöopas**

> Mallinro VS19852 Osanro: XG272-2K-OLED

# **Kiitos, kun valitsit ViewSonic®-näytön**

Maailman johtavana visuaalisten ratkaisujen toimittajana ViewSonic® on omistautunut ylittämään maailman odotukset teknisestä evoluutiosta, innovaatiosta ja yksinkertaisuudesta. Me ViewSonic®issa uskomme, että tuotteillamme on potentiaalia tehdä positiivinen vaikutus maailmaan ja luotamme siihen, että valitsemasi tuote soveltuu käyttötarkoitukseesi hyvin.

Vielä kerran, kiitos, kun valitsit ViewSonic®in!

# <span id="page-2-0"></span>**Turvallisuusvarotoimet**

- Lue nämä ohjeet kokonaan ennen laitteen käyttämistä.
- Säilytä nämä ohjeet turvallisessa paikassa.
- Huomioi kaikki varoitukset ja toimi ohjeiden mukaisesti.
- Istu vähintään 45 cm etäisyydellä näytöstä.
- Jätä laitteen ympärille vähintään 10 cm väli kunnollisen tuuletuksen varmistamiseksi.
- Käsittele näyttöä aina huolellisesti sitä liikuttaessasi.
- Käytä aina monitorisarjan valmistajan suosittelemia kaappeja, telineitä tai asennusmenetelmiä.
- Käytä aina huonekalua, joka tukee monitoria turvallisesti.
- Varmista aina, ettei monitori ulotu sitä tukevan huonekalun reunan yli.
- Älä sijoita monitoria paikkaan, jossa lapset luultavasti viettävät aikaansa.
- Selitä lapsille aina vaarat, jotka syntyvät kiipeämisestä huonekalun päälle monitorin tai vastaavan laitteen tavoittamiseksi.
- Reititä ja järjestä monitoriin liitetyt kaapelit ja johdot niin, ettei niihin voi kompastua ja ettei niitä voi vetää tai niihin tarttua.
- Ole varovainen, kun poistat monitorin takakannen. Tämä monitori sisältää korkeajännitteisiä osia.
- Älä käytä laitetta lähellä vettä. Vähentääksesi tulipalon tai sähköiskun vaaraa, älä altista laitetta kosteudelle.
- Vältä altistamasta laitetta suoralle auringonpaisteelle ja muille jatkuville lämmönlähteille. Älä asenna lähelle lämmönlähteitä, kuten lämpöpattereita, lämmityssäleikköjä, liesiä tai muita lämpöä tuottavia laitteita (mukaan lukien vahvistimet), jotka voivat nostaa laitteen lämpötilan vaaralliselle tasolle.
- Puhdista pehmeällä, kuivalla liinalla. Jos tarvitaan lisäpuhdistusta, katso lisäohjeita tämän oppaan "Kunnossapito"-luvusta.
- Vältä näytön koskettamista. Ihon rasva on vaikea poistaa.
- Älä hankaa tai käytä painetta näyttöpaneelin, koska se voi vahingoittaa ruutua pysyvästi.
- Älä sijoita monitoria epävakaaseen sijaintiin.
- Älä sijoita monitoria suurikokoisen huonekalun päälle (esim. kaapit ja kirjahyllyt kiinnittämättä sekä huonekalua että monitoria sopivaan tukeen.
- Älä sijoita monitoria liinan tai muiden materiaalien päälle, joita voi olla tuotteen ja sitä tukevan huonekalun välissä.
- Laita näyttö hyvin tuuletetulle alueelle. Älä laita näytön päälle mitään, mikä ehkäisee lämmön hajaantumista.
- Älä laita raskaita esineitä näytön päälle, videokaapelia tai virtajohtoa.
- Älä aseta kohteita, jotka voivat houkuttaa lapsia kiipeämään, kuten leluja tai kaukosäätimiä, monitorin ja sitä tukevan tuotteen päälle.
- Jos läsnä on savua, epänormaalia ääntä, tai outoa tuoksua, sammuta laite välittömästi ja ota yhteys myyjääsi tai ViewSonic:iin. Näytön käyttämisen jatkaminen on vaarallista.
- Älä yritä kiertää polarisoidun tai maadoitustyyppisen pistokkeen turvaominaisuuksia. Polarisoidussa pistokkeessa on kaksi terää, joista toinen on leveämpi. Maadoitustyyppisessä pistokkeessa on kaksi terää ja kolmas, maadoituspiikki. Leveä terä ja kolmas piikki ovat käytössä turvallisuutesi vuoksi. Jos pistoke ei sovi pistorasiaan, hanki sovitin. Älä yritä pakottaa pistoketta pistorasiaan.
- Tarkista talon sähkökaappi. Järjestelmän tulisi tarjota nimellisarvoltaan 120/240 V:n, 20 A:n virrankatkaisin.
- Kun liität pistokkeen pistorasiaan, ÄLÄ irrota maadoituspiikkiä. Varmista, ettei maadoituspiikkejä POISTETA KOSKAAN.
- Varmista että virtajohdon yli ei kävellä tai ettei sitä puristeta varsinkaan pistokeja liitinkohdista, sekä laitteesta ulostulevista kohdista. Varmista että virtalähde on lähellä laitetta helposti saavutettavissa.
- Käytä vain valmistajan määrittämiä lisälaitteita/lisävarusteita.
- Käytä ainoastaan rattaiden, jalustan, kolmijalan, kannattimen tai pöydän kanssa, joka on valmistajan määrittelemä. Käyttäessäsi rattaita, ole varovainen liikuteltaessa laite/ratasyhdistelmää, jotta välttyisit vahingolta sen kaatuessa.
- Irroita laitteen virtajohto, jos et käytä sitä pitkään aikaan.
- Jätä kaikki huolto pätevälle huoltohenkilöstölle. Huoltoa tarvitaan, jos laite on millään lailla vahingoittunut, kuten: jos virtajohto tai pistoke on vahingoittunut, jos nestettä on kaatunut laitteelle tai esineitä on joutunut sen sisään, jos laite on altistunut sateelle tai kosteudelle, jos laite ei toimi normaalisti tai se on pudonnut.
- Kun käytät kuulokkeita, säädä äänenvoimakkuus asianmukaiselle tasolle, muuten seurauksena voi olla kuulovahinko.
- Vakausvaara: Näyttö voi pudota ja aiheuttaa vakavan henkilövamman tai kuoleman. Vamman estämiseksi tämä näyttö on kiinnitettävä lujasti lattiaan/ seinään asennusohjeiden mukaisesti.
- Monitorin kiinnittäminen seinään tai kiinteään kohteeseen käyttämällä vaijeria tai muita kiinnityslaitteita tukevat monitorin painoa estäen sitä putoamasta.

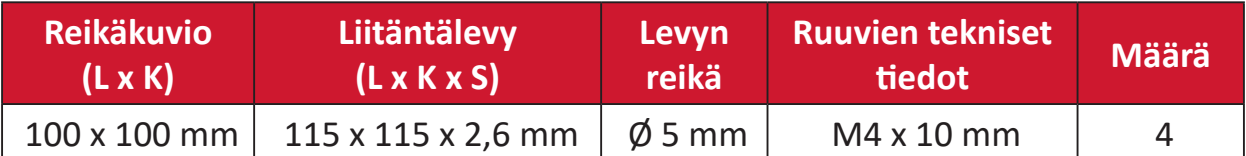

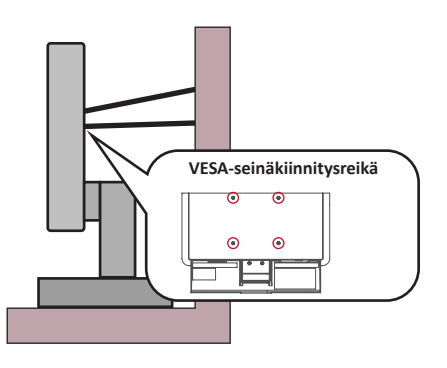

#### **HUOMAUTUS:**

- Kiinnityslaitteen/vaijerin tulisi kestää 100 N:n voima.
- Varmista, että vaijeri on kiristetty ja kaikki löysä poistettu. Laitteen taustan tulee olla seinää kohti, jotta varmistetaan, ettei ulkoinen voima pysty kallistamaan laitetta.
- Varmista, ettei ulkoinen voima kallista monitoria miltään korkeudelta ja laitteen kiertokulmasta.
- Jos olemassa oleva monitori aiotaan säilyttää ja siirtää toiseen paikkaan, samat yllä mainitut seikat on huomioitava.

# **Sisältö**

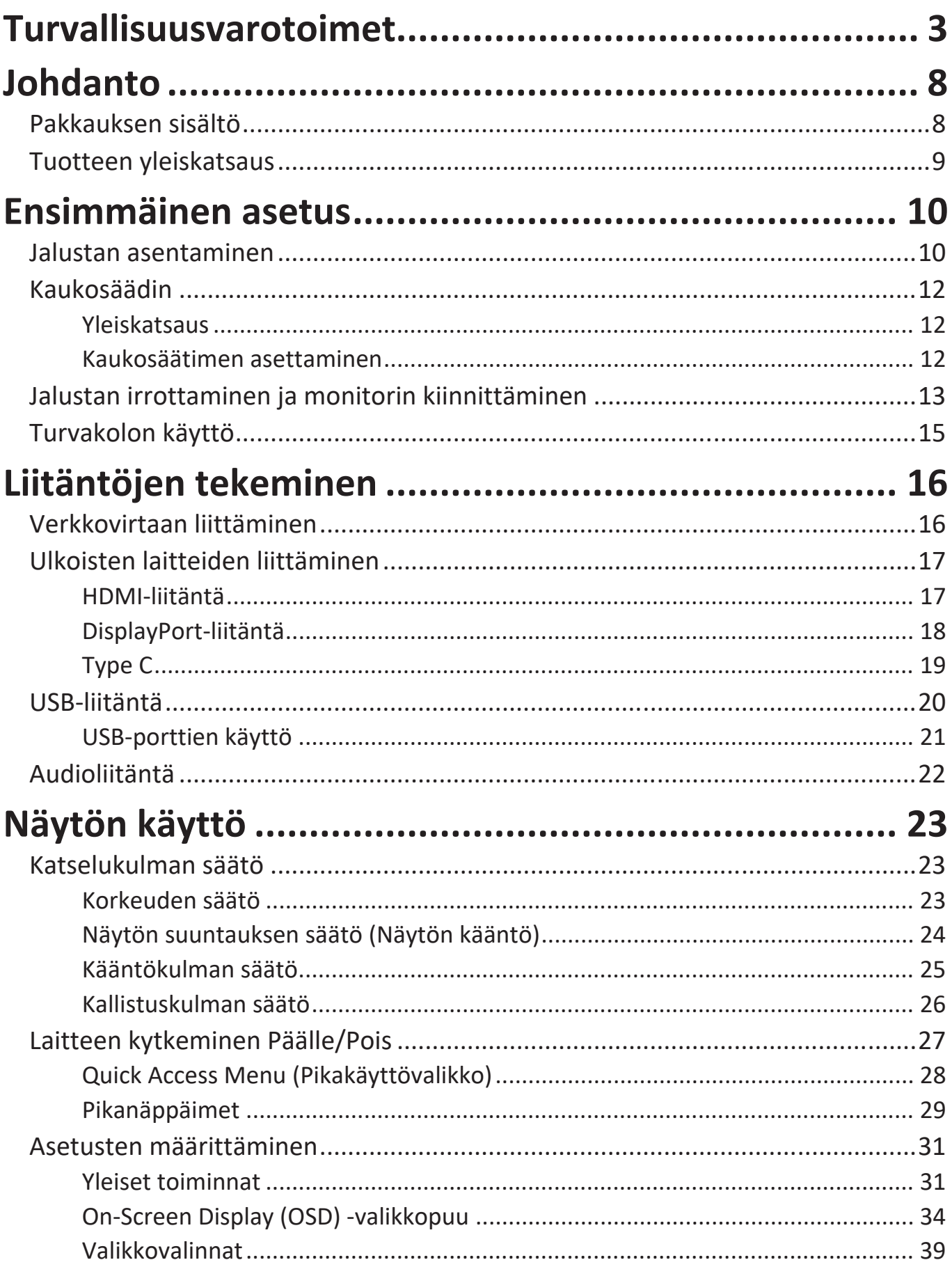

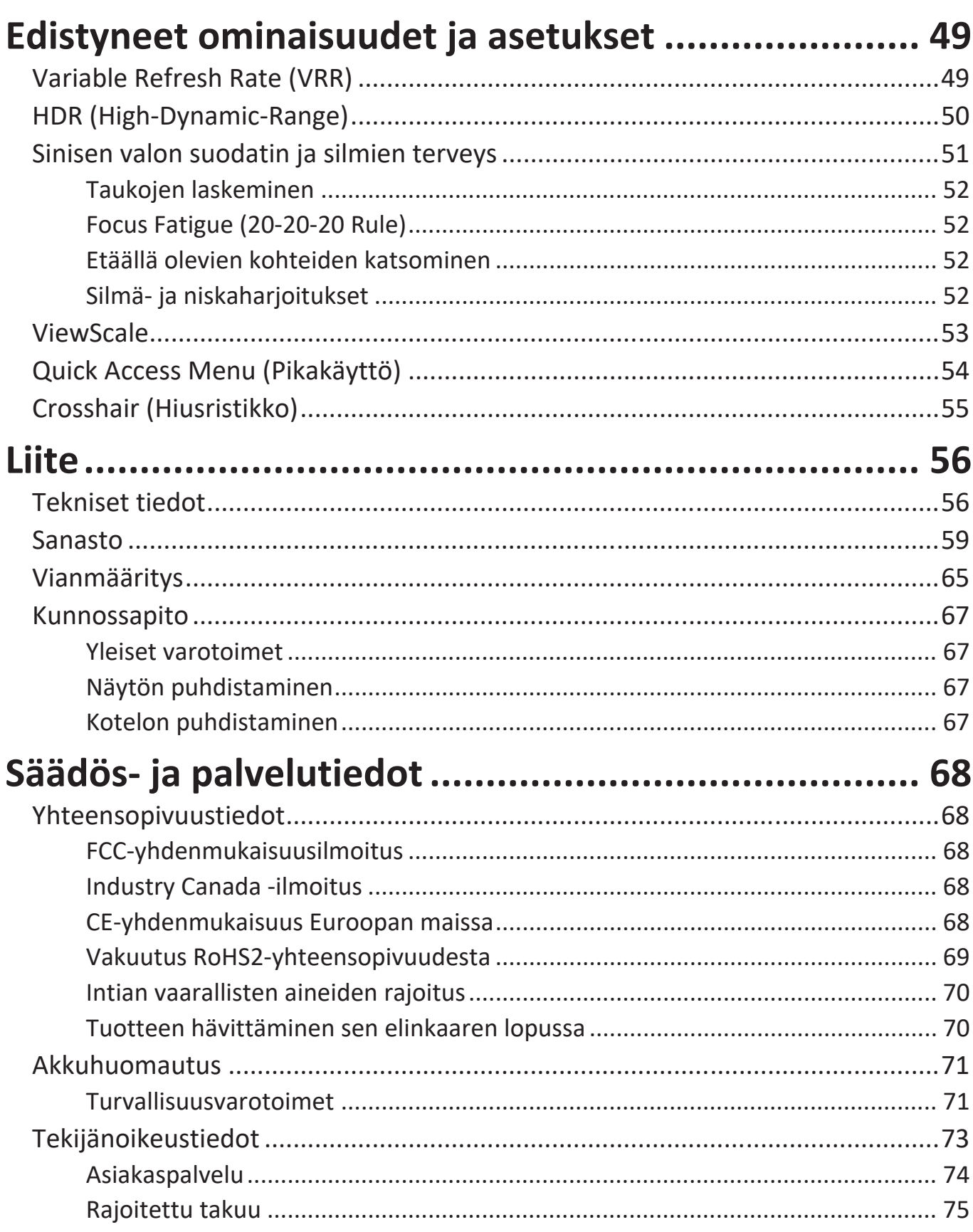

# <span id="page-7-0"></span>**Johdanto**

## **Pakkauksen sisältö**

- Näyttö
- Monitorin jalusta
- Verkkolaite
- Videokaapeli
- Kaukosäädin
- Akku
- Pikaopas

**HUOMAUTUS:** Paketissa olevat virtajohto/verkkolaite ja videokaapelit voivat vaihdella maakohtaisesti. Ota yhteyttä paikalliseen jälleenmyyjään saadaksesi lisätietoja.

## <span id="page-8-0"></span>**Tuotteen yleiskatsaus**

### **Näkymä edestä**

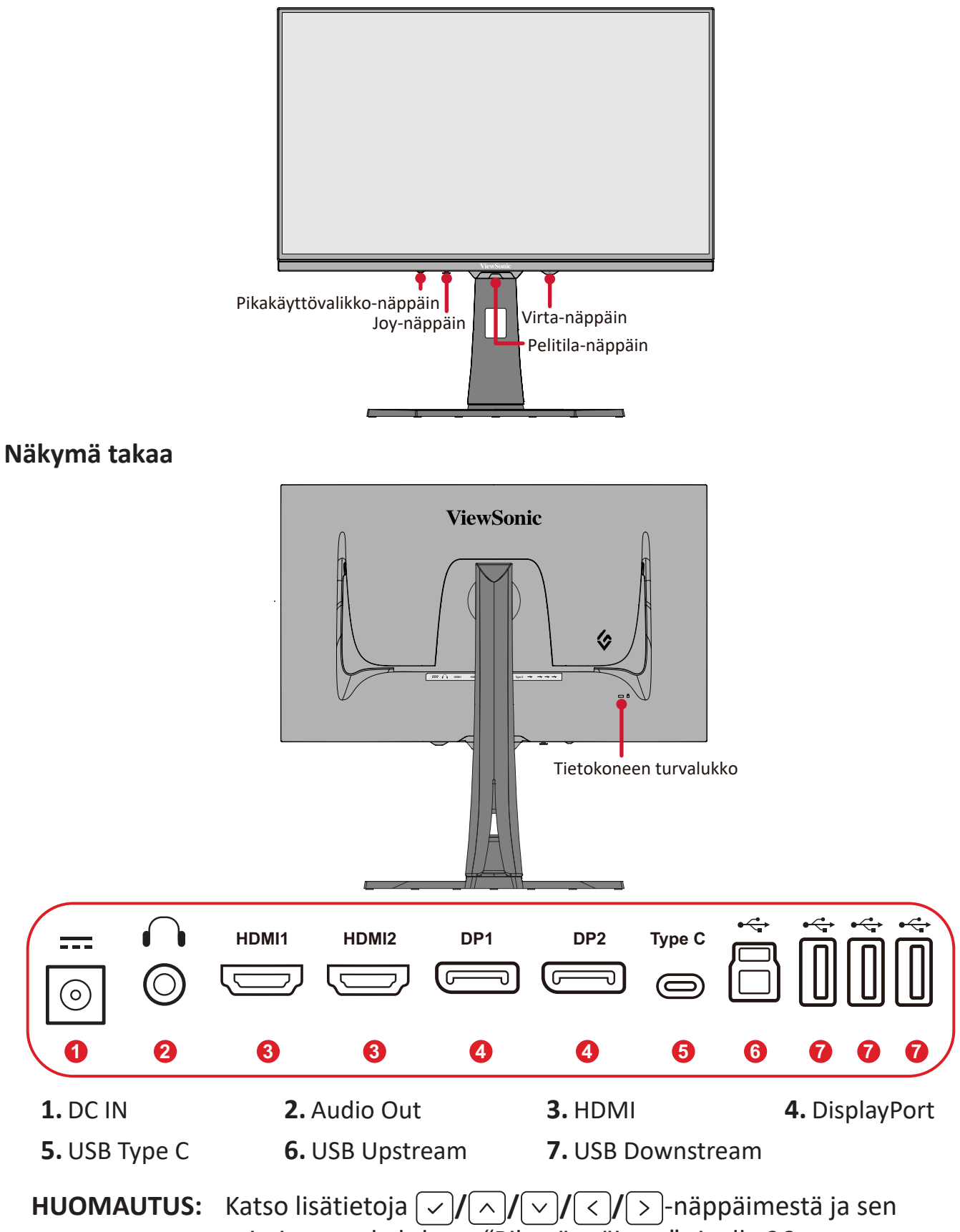

toiminnosta kohdasta "Pikanäppäimet" sivulla 26.

# <span id="page-9-0"></span>**Ensimmäinen asetus**

## **Jalustan asentaminen**

- **1.** Aseta näyttö tasaiselle, vakaalle alustalle näyttö alaspäin.
- **2.** Kohdista ja liu'uta jalustan yläkoukut jalustan kiinnitysaukkoihin.

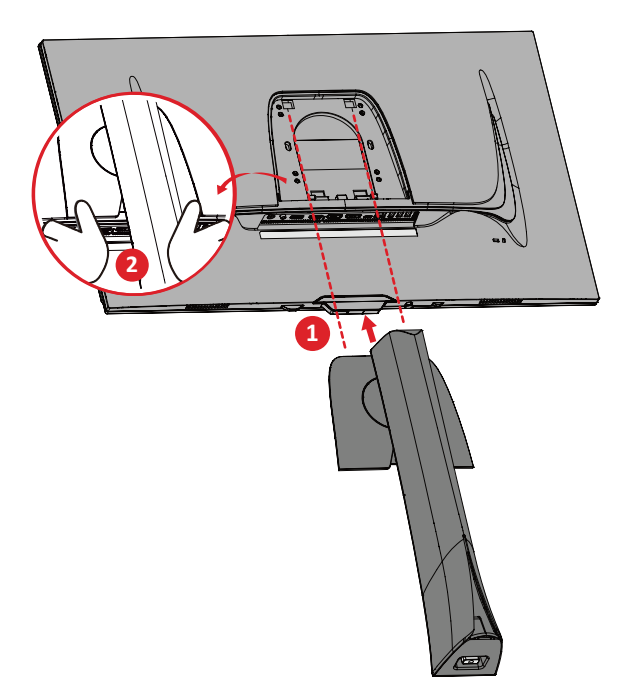

**HUOMAUTUS:** Varmista, että jalusta on kiinnitetty ja pikavapautusliuska varmasti naksahtaa paikalleen.

**3.** Käytä lukitusruuvia näytön alustan jalustassa ja kiristä se näytön jalustan varteen.

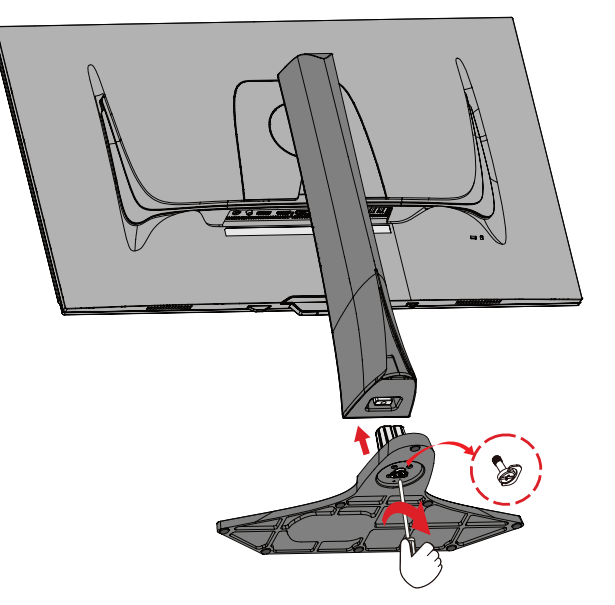

**4.** Nosta laite pystyasentoon tasaiselle, vakaalle tasolle.

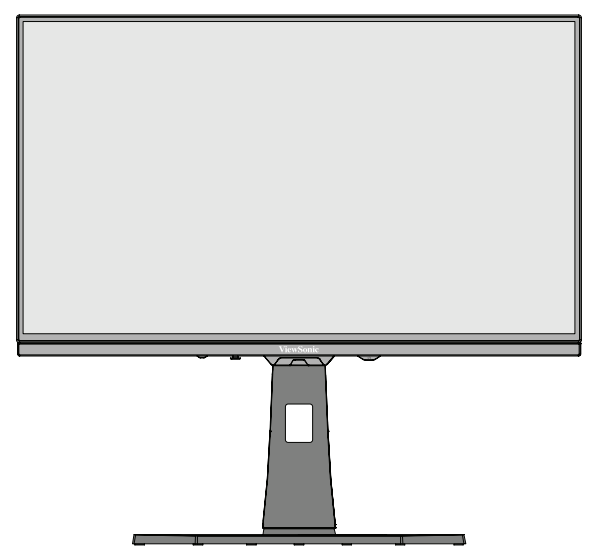

**HUOMAUTUS:** Aseta laite aina tasaiselle, vakaalle alustalle. Tämän laiminlyönti voi aiheuttaa laitteen putoamisen ja johtaa laitteen vahingoittumiseen ja/tai henkilövammaan.

## <span id="page-11-0"></span>**Kaukosäädin**

### **Yleiskatsaus**

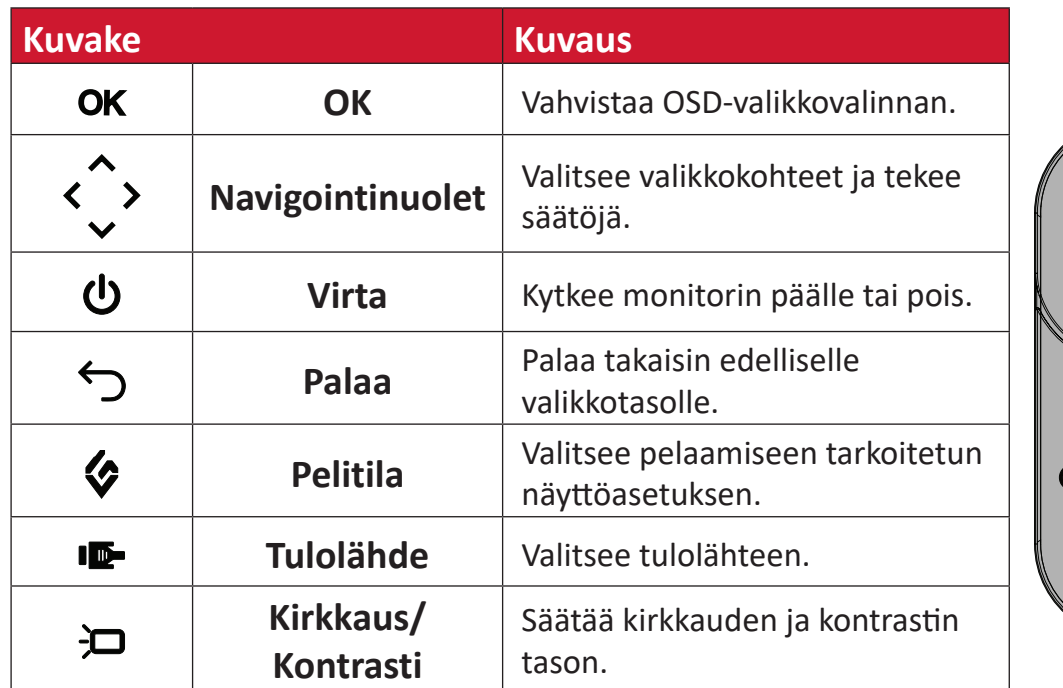

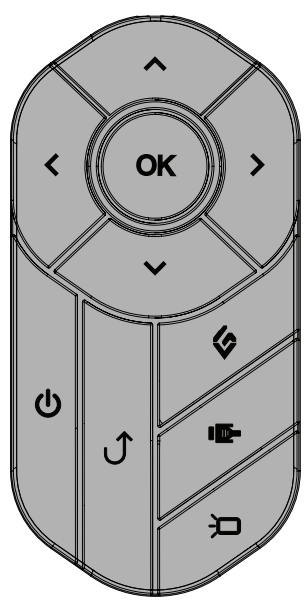

#### **Kaukosäätimen asettaminen**

**1.** Poista paristolokeron kansi kaukosäätimen pohjasta, aseta paristo paikalleen ja aseta sitten paristolokeron kansi takaisin paikalleen.

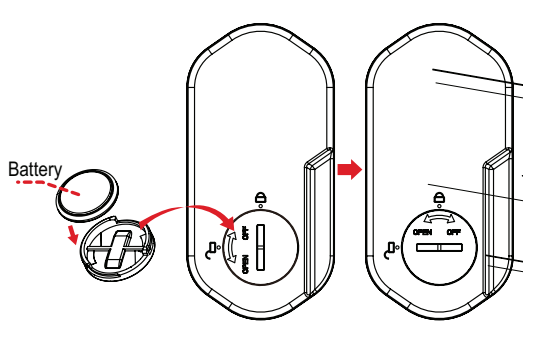

**2.** Laita kaukosäädin paikalleen monitorin jalustan alustassa.

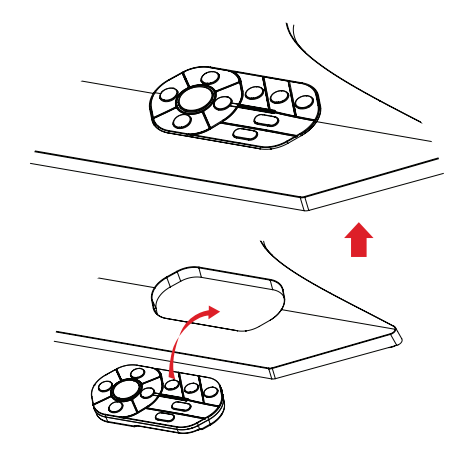

## <span id="page-12-0"></span>**Jalustan irrottaminen ja monitorin kiinnittäminen**

Katso seuraavasta taulukosta seinäkiinnityssarjojen vakiomitat.

**HUOMAUTUS:** Käytä ainoastaan UL certified -seinäkiinnityssarjalla/ kannattimella. Hankkiaksesi seinäkiinnityssarjan tai korkeudensäätöalustan, ota yhteyttä ViewSonic®:iin tai paikalliseen jälleenmyyjään.

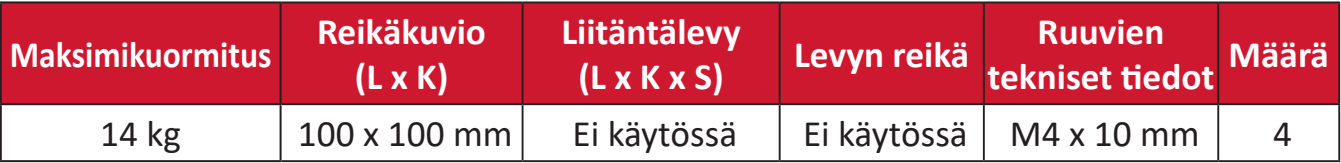

**HUOMAUTUS:** Seinäkiinnityssarjat myydään erikseen.

- **1.** Sammuta monitori, irrota kaikki kaapelit ja poista kaukosäädin.
- **2.** Aseta laite tasaiselle, vakaalle alustalle näyttö alaspäin.
- **3.** Käytä lukitusruuvia näytön alustan jalustassa ja kiristä se näytön jalustan varteen.

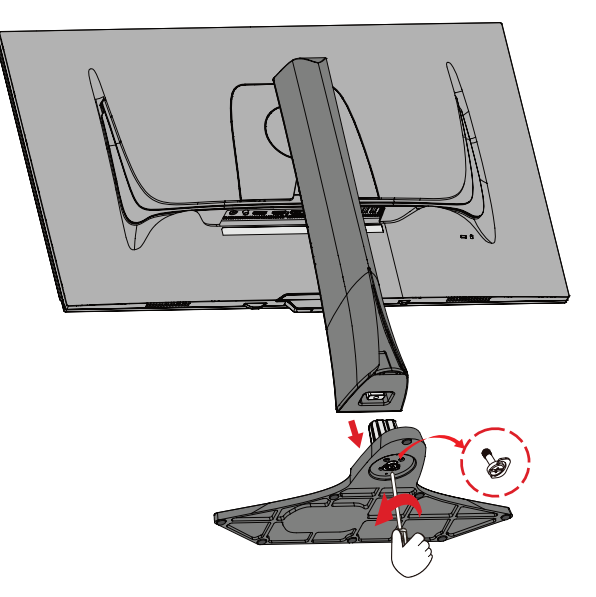

**4.** Pidä pikavapautusliuskaa painettuna ja nosta jalusta varovasti.

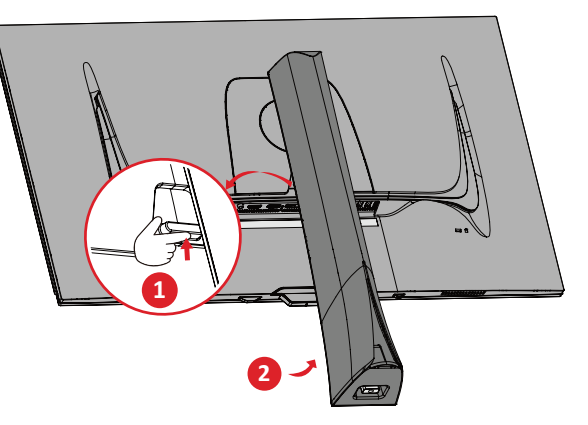

**5.** Vedä sitä hieman alaspäin irrottaaksesi koukut ja poistaaksesi jalustan.

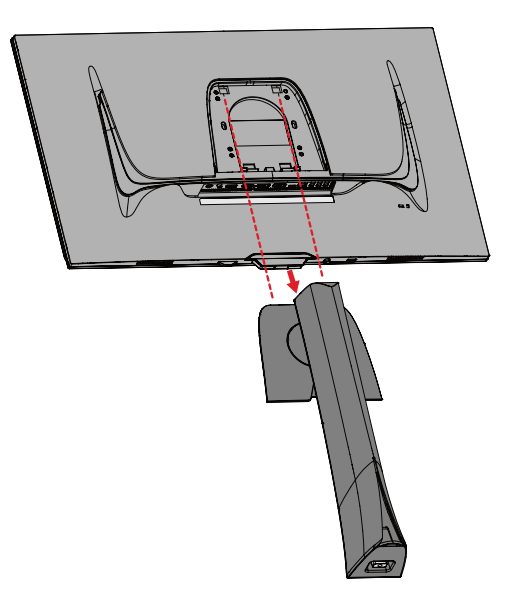

**6.** Kiinnitä kiinnityskannake VESA-kiinnitysreikiin laitteen takana. Kiinnitä se sitten neljällä (4) ruuvilla (M4 x 10 mm).

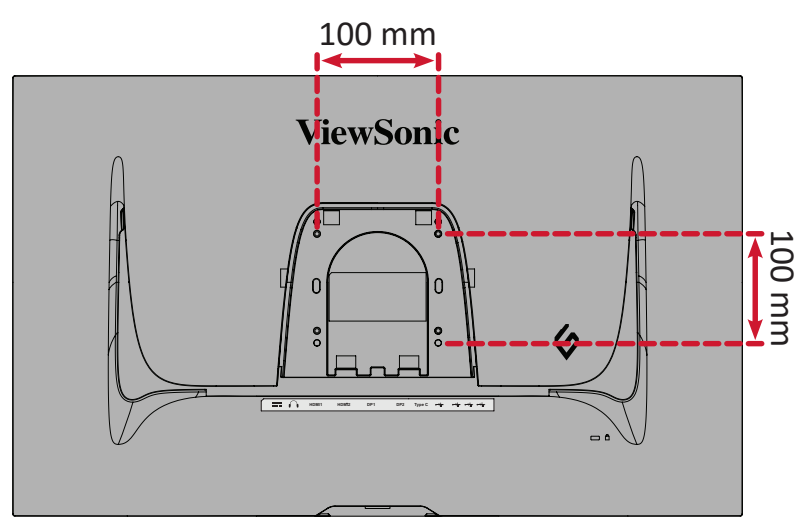

**7.** Kiinnitä näyttö seinään toimimalla seinäkiinnityssarjan ohjeiden mukaisesti.

## <span id="page-14-0"></span>**Turvakolon käyttö**

Käytä laitteen varastamisen ehkäisemiseksi turvakolo-lukituslaitetta, jolla laite kiinnitetään kiinteään kohteeseen.

Lisäksi monitorin kiinnittäminen seinään tai kiinteään rakenteeseen turvavaijerilla auttaa kannattelemaan monitorin painoa sen putoamisen estämiseksi.

Alla on esimerkki turvakolo-lukituslaitteen asentamisesta pöytään.

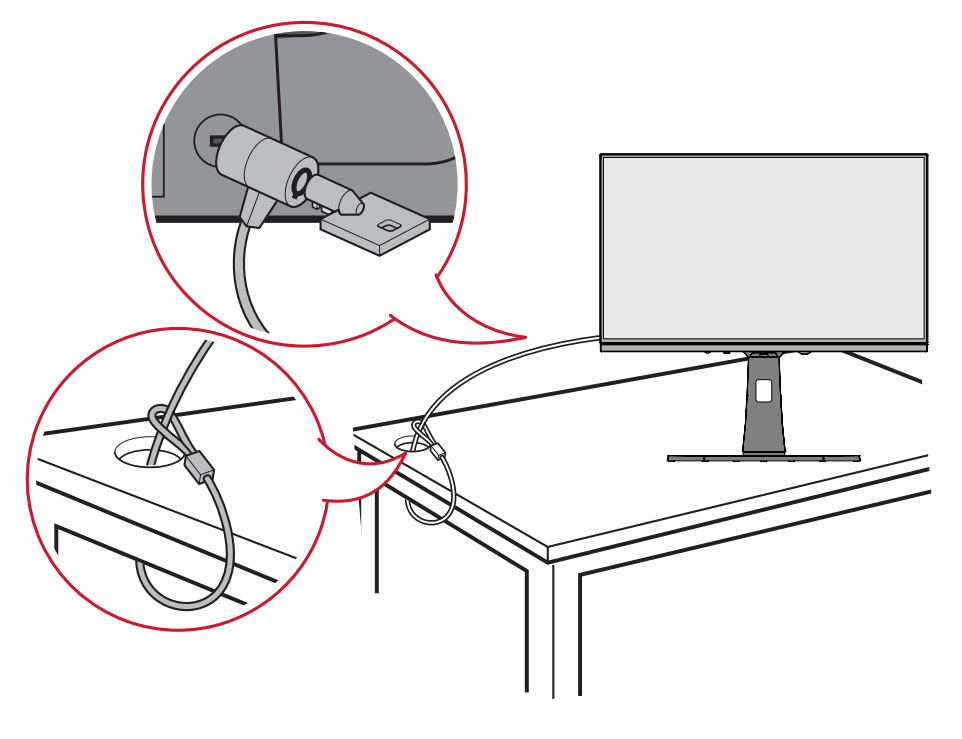

# <span id="page-15-0"></span>**Liitäntöjen tekeminen**

## **Verkkovirtaan liittäminen**

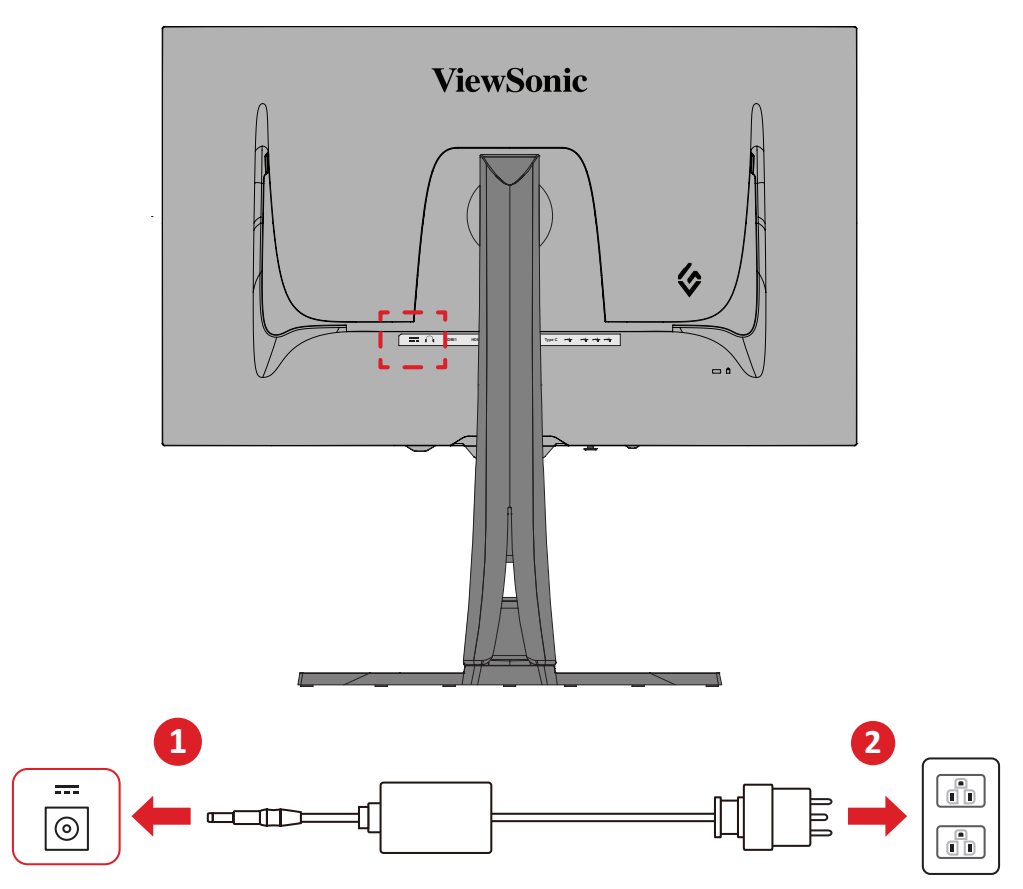

- **1.** Liitä verkkolaite DC IN -liittimeen laitteen takana.
- **2.** Liitä virtajohdon pistoke pistorasiaan.

## <span id="page-16-0"></span>**Ulkoisten laitteiden liittäminen**

### **HDMI-liitäntä**

**HUOMAUTUS:** Monitorissa on kaksi HDMI 2.1 -porttia.

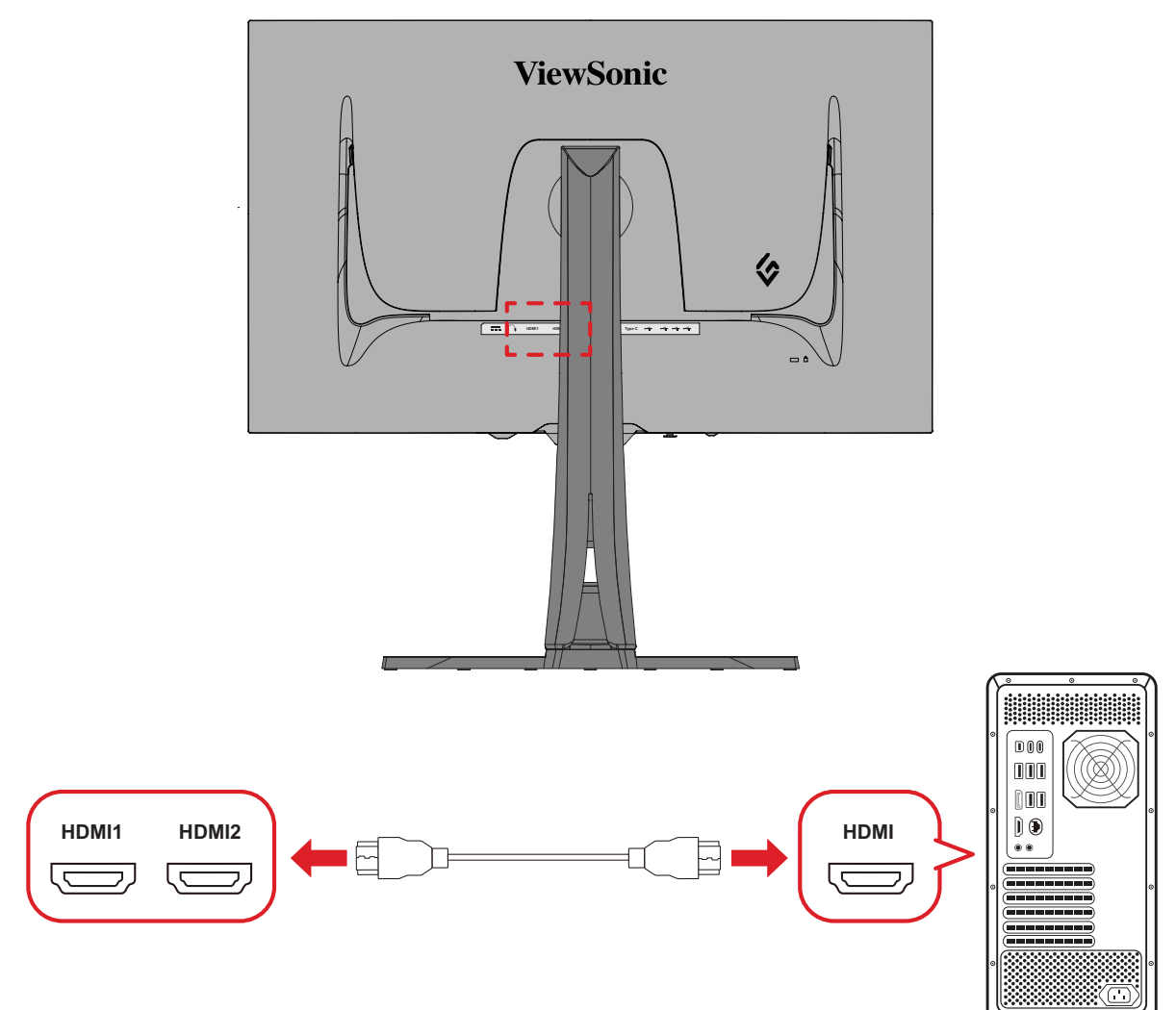

- **1.** Liitä HDMI-kaapelin toinen pää näytön HDMI-porttiin.
- **2.** Liitä sitten kaapelin toinen pää tietokoneen HDMI-porttiin.

#### <span id="page-17-0"></span>**DisplayPort-liitäntä**

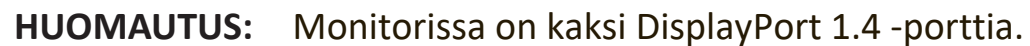

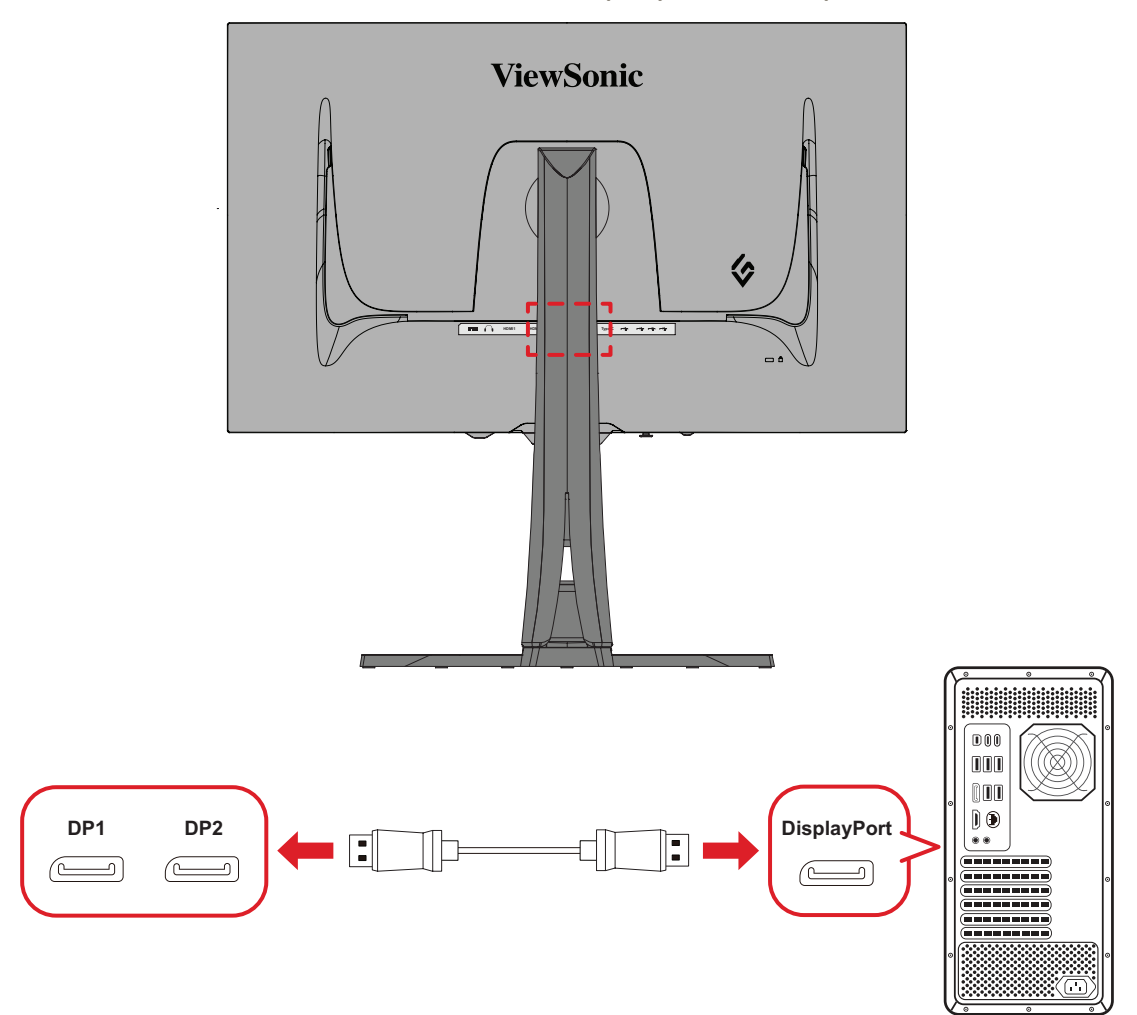

- **1.** Liitä DisplayPort-kaapelin toinen pää DisplayPort- tai mini DP -porttiin.
- **2.** Liitä sitten kaapelin toinen pää tietokoneen DisplayPort- tai mini-DP-liitäntään.
	- **HUOMAUTUS:** Liittääksesi näytön Mac-tietokoneen Thunderbolt-porttiin (v. 1 ja 2), liitä "mini DP - DisplayPort"-kaapelin mini DP -pää Mactietokoneen Thunderbolt-lähtöön. Liitä sitten kaapelin toinen pää näytön DisplayPort-porttiin.

## <span id="page-18-0"></span>**Type C**

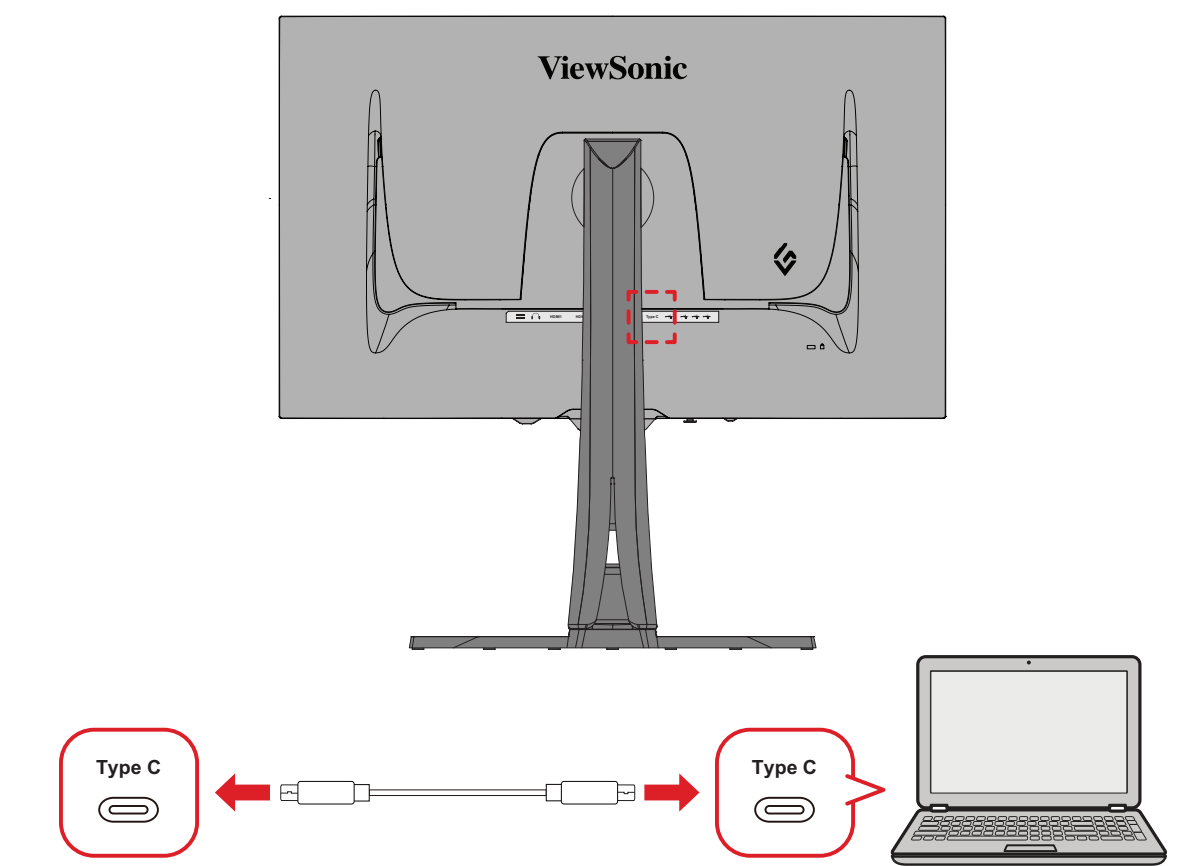

- **1.** Liitä Type C-kaapelin toinen pää näytön Type C-porttiin.
- **2.** Liitä kaapelin toinen pää tietokoneen täysin varustettuun USB-porttiin.
	- **HUOMAUTUS:** Varmista videolähdön käyttöä varten, että USB Type C -lähtölaite (esim. kannettava) ja kaapeli tukevat videosignaalin lähettämistä.

## <span id="page-19-0"></span>**USB-liitäntä**

Monitori tukee kahta USB-porttityyppiä, ylävirta ja alavirta. Huomioi liitäntöjä tehdessäsi seuraavat ohjeet.

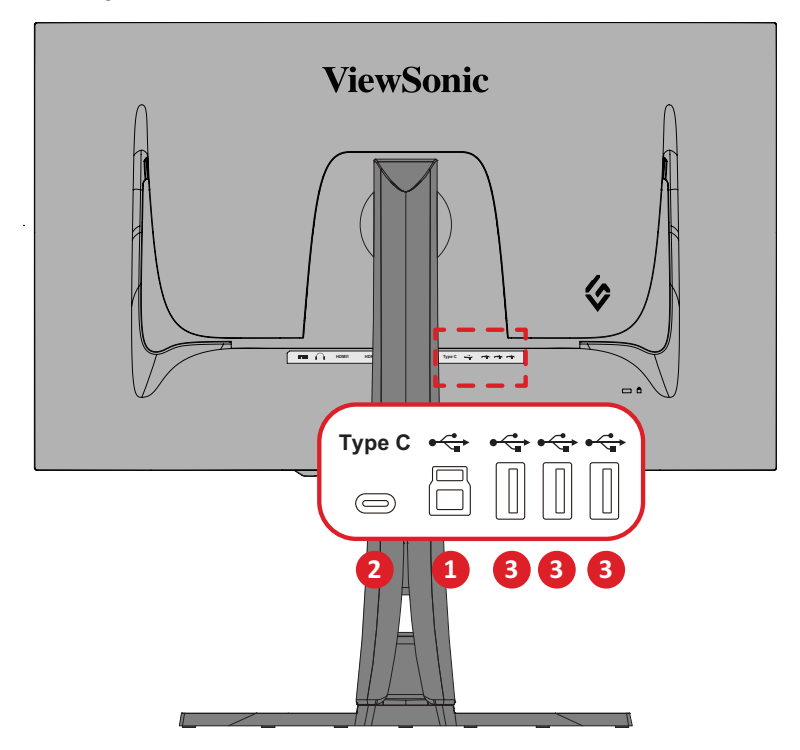

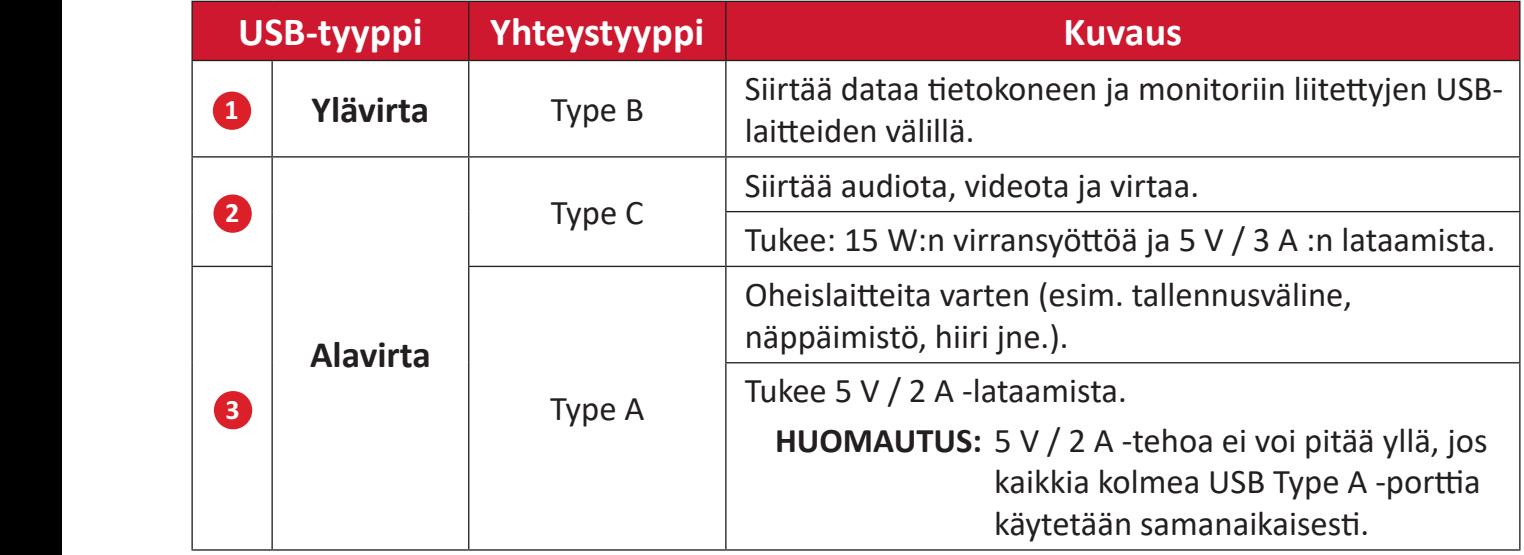

**HUOMAUTUS:** Käyttääksesi oheislaitteita USB Type A -porteilla, liitä myös tietokone monitorin USB Type B -porttiin.

### <span id="page-20-0"></span>**USB-porttien käyttö**

- **1.** Käyttääksesi alavirta-USB Type A -portteja, liitä USB Type B kaapelin toinen pää monitorin USB Type B -ylävirtaporttiin. Liitä kaapelin toinen pää, USB Type A, tietokoneen USB-porttiin.
- **2.** Liitä oheislaite monitorin USB Type A -alavirtaporttiin.

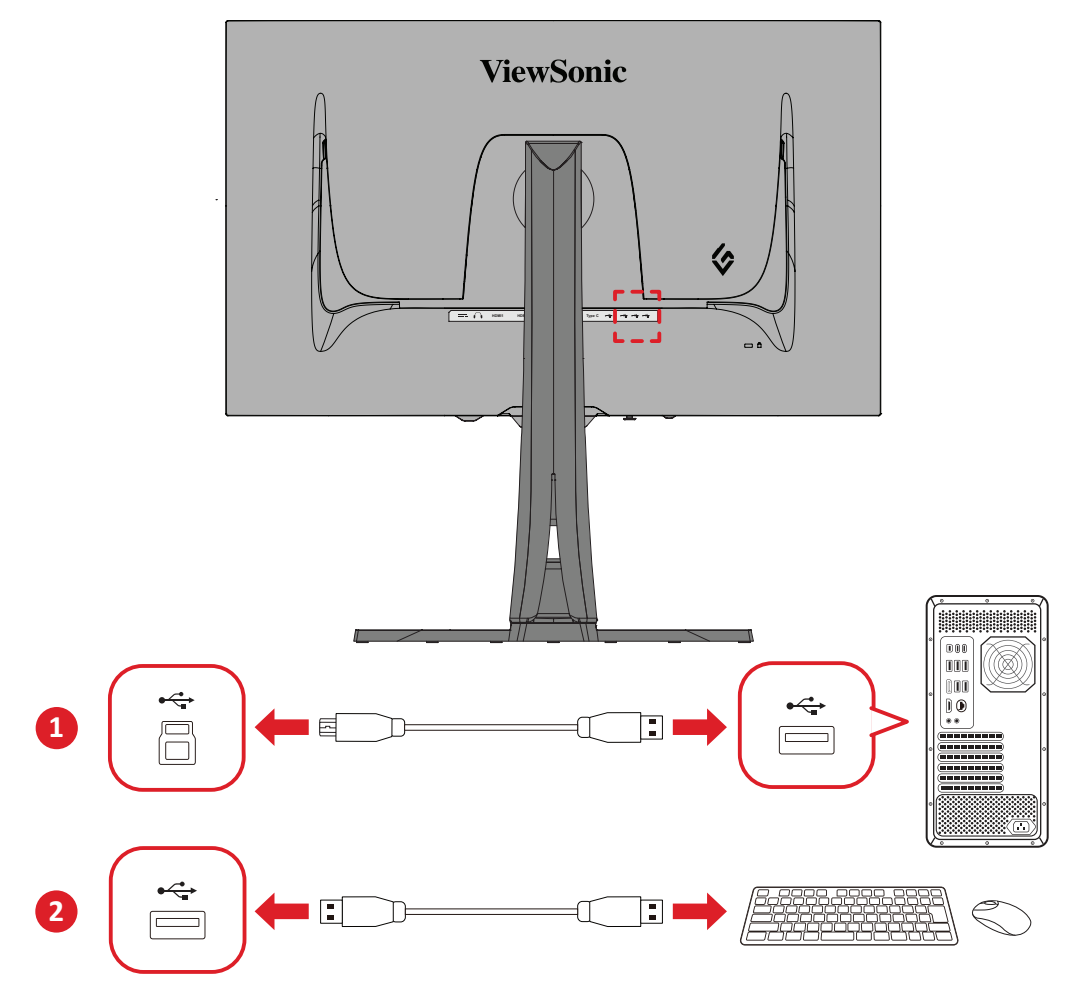

## <span id="page-21-0"></span>**Audioliitäntä**

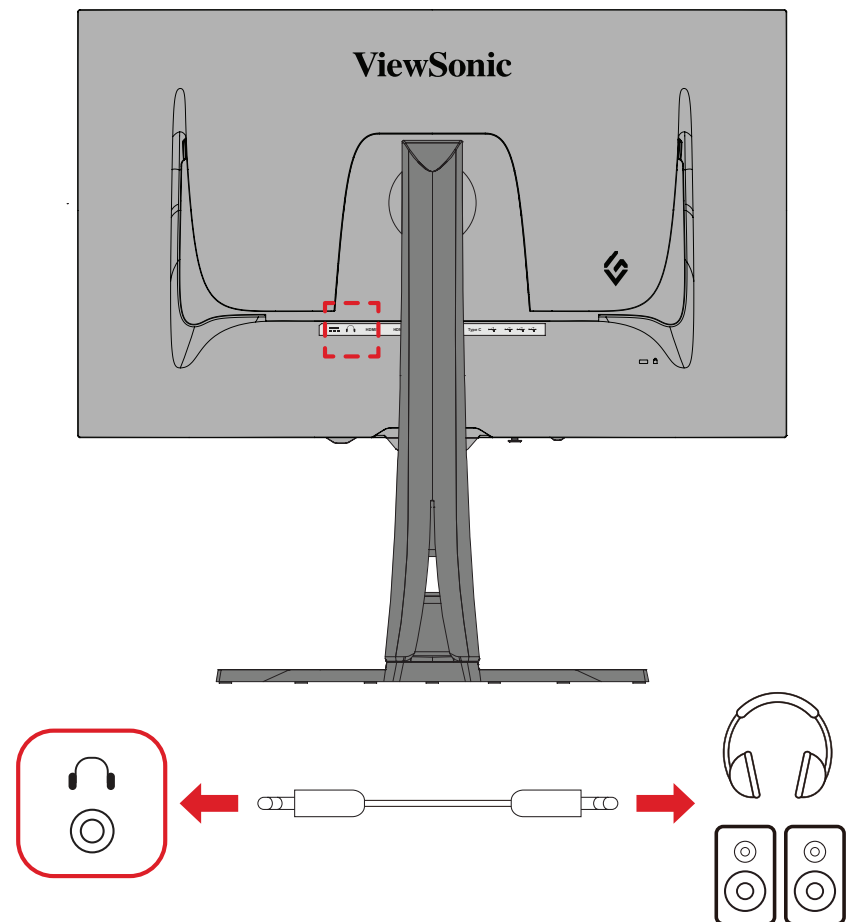

Liitä kuulokkeiden audioliitin näytön Audio Out -porttiin.

**HUOMAUTUS:** Näyttö on varustettu kaksoiskaiuttimin.

# <span id="page-22-0"></span>**Näytön käyttö**

## **Katselukulman säätö**

Voit säätää katselukulmaa optimaalista katselua varten seuraavilla menetelmillä:

#### **Korkeuden säätö**

Laske tai nosta monitori haluttuun korkeuteen (0–120 mm).

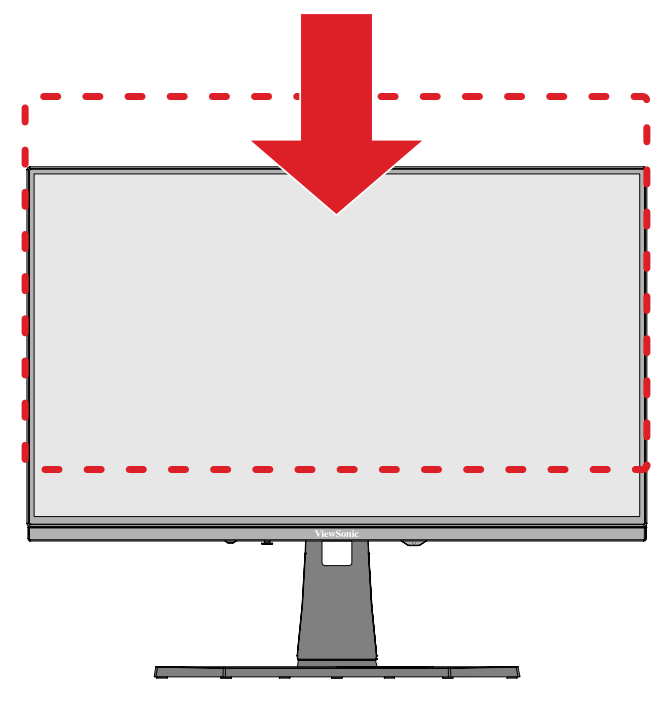

**HUOMAUTUS:** Paina säätäessäsi näyttöä lujasti alas pitkin säätökiskoa pitäen molemmin käsin kiinni näytön sivuista.

### <span id="page-23-0"></span>**Näytön suuntauksen säätö (Näytön kääntö)**

**1.** Säädä näytön korkeus korkeimpaan kohtaan. Kallista sitten näyttö taaksepäin täyteen kallistusasentoon.

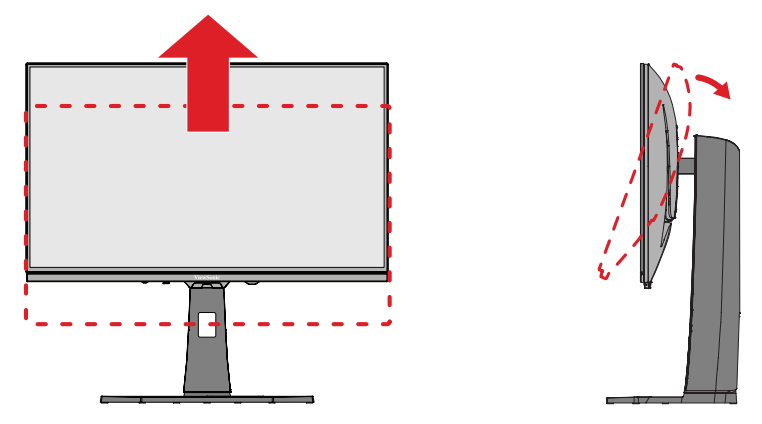

**2.** Kierrä näyttöä 90° myötäpäivään tai vastapäivään vaaka-asennosta pystyasentoon.

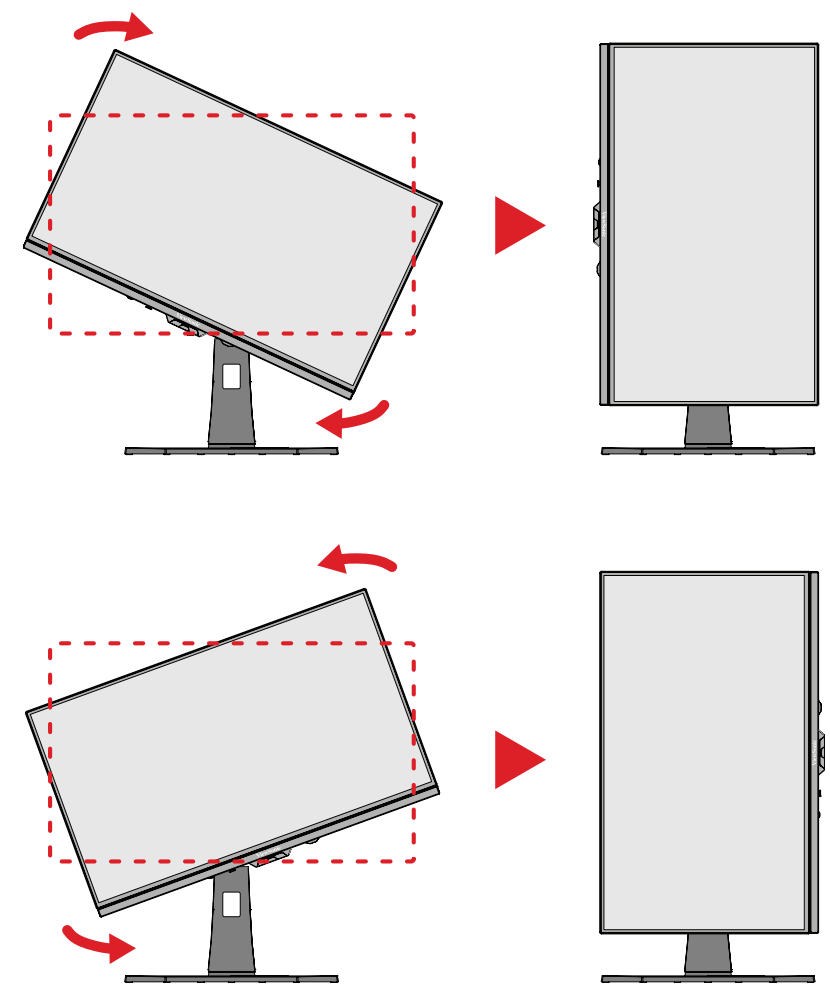

#### **HUOMAUTUS:**

- Kiertääksesi näyttökuvan, muuta järjestelmän näytön suuntausasetukset manuaalisesi.
- Varmista säädettäessä, että pidät molemmin käsin lujasti näytön molemmilta puolilta.

### <span id="page-24-0"></span>**Kääntökulman säätö**

Käännä näyttöä vasemmalle tai oikealle haluttuun katsomiskulmaan (±20˚).

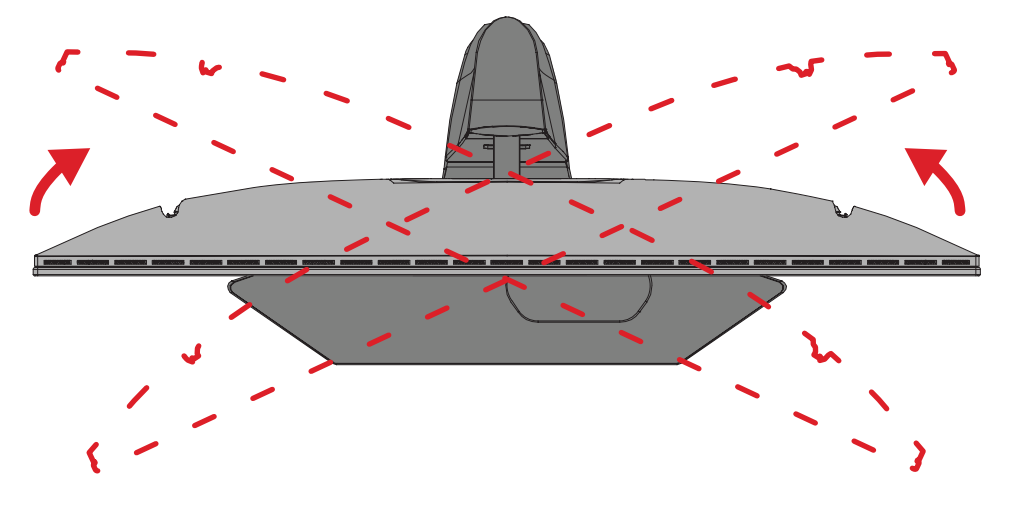

## <span id="page-25-0"></span>**Kallistuskulman säätö**

Kallista näyttöä eteenpäin tai taaksepäin haluttuun katsomiskulmaan (-5˚ - 20˚).

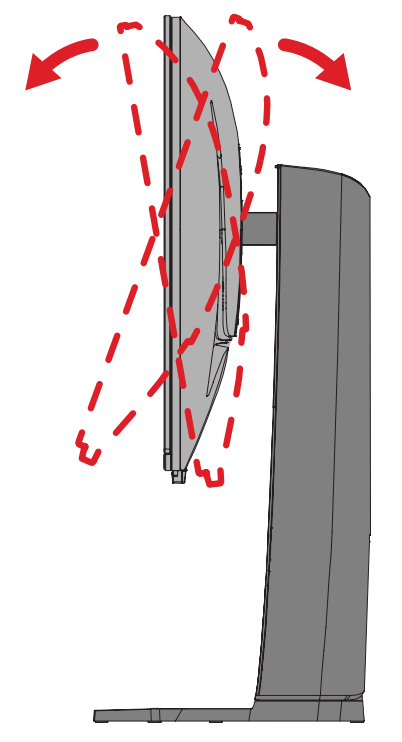

**HUOMAUTUS:** Tue säätämisen aikana jalustaa lujasti toisella kädellä ja kallista näyttöä toisella kädellä eteenpäin tai taaksepäin.

# <span id="page-26-0"></span>**Laitteen kytkeminen Päälle/Pois**

- **1.** Liitä yhdistetty virtajohto pistorasiaan.
- **2.** Paina **Virta**-painiketta kytkeäksesi näytön päälle.
- **3.** Kytke näyttö pois päältä painamalla **Virta**-painiketta uudelleen.
	- **HUOMAUTUS:** Jos OSD-valikko näkyy edelleen näytöllä, pidä **Power (Virta)** -painiketta painettuna kolme (3) sekuntia sammuttaaksesi laitteen.

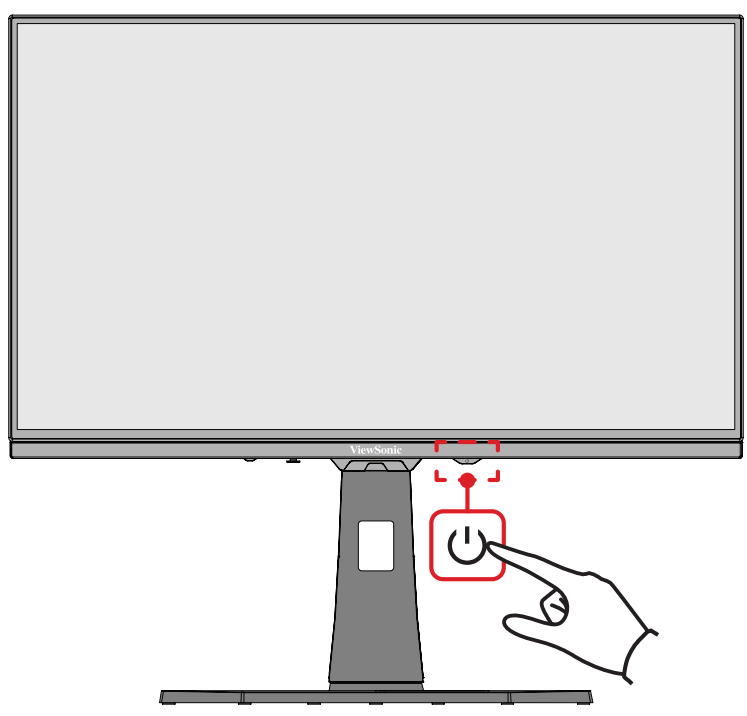

**HUOMAUTUS:** Näyttö kuluttaa hieman virtaa niin kauan, kun virtajohto on liitetty pistorasiaan. Jos näyttöä ei käytetä pitkään aikaan, irrota pistoke pistorasiasta.

## **Ohjausnäppäimen käyttö**

Käytä ohjausnäppäintä käyttääksesi Pikavalikkoa, aktivoida Pikanäppäimiä, navigoida kuvaruutunäytössä (OSD) ja muuttaa asetuksia.

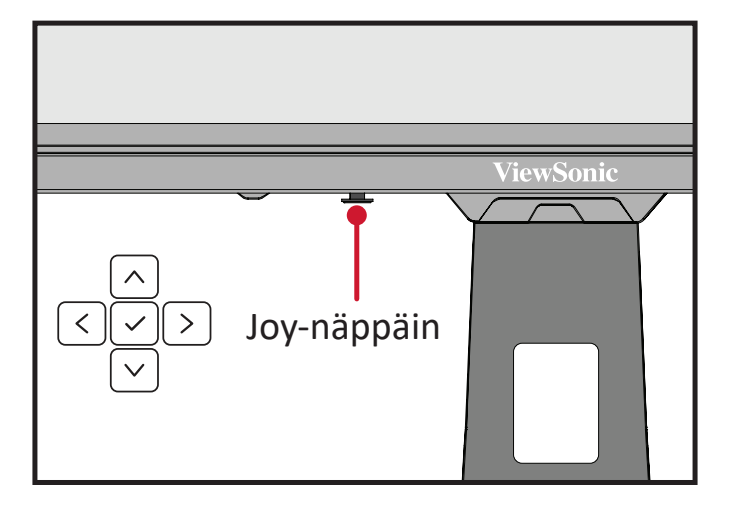

### <span id="page-27-0"></span>**Quick Access Menu (Pikakäyttövalikko)**

Paina **Quick Access Menu Key (Pikavalikkonäppäin)** aktivoidaksesi pikavalikon, joka käynnistää nopeasti joitakin toimintoja ja tiloja. Katso lisätietoja kohdasta sivu 52.

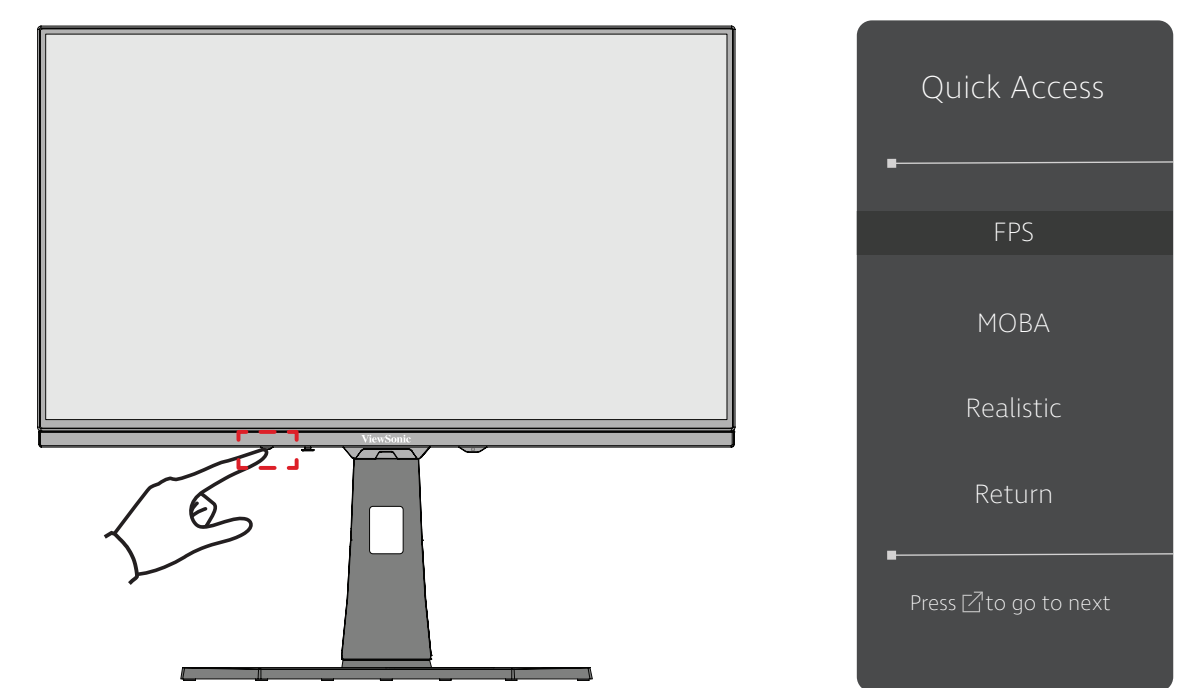

### <span id="page-28-0"></span>**Pikanäppäimet**

Kun kuvaruutuvalikko (OSD) on pois päältä, voit käyttää erikoistoimintoja nopeasti käyttämällä ohjauspaneelin näppäimiä.

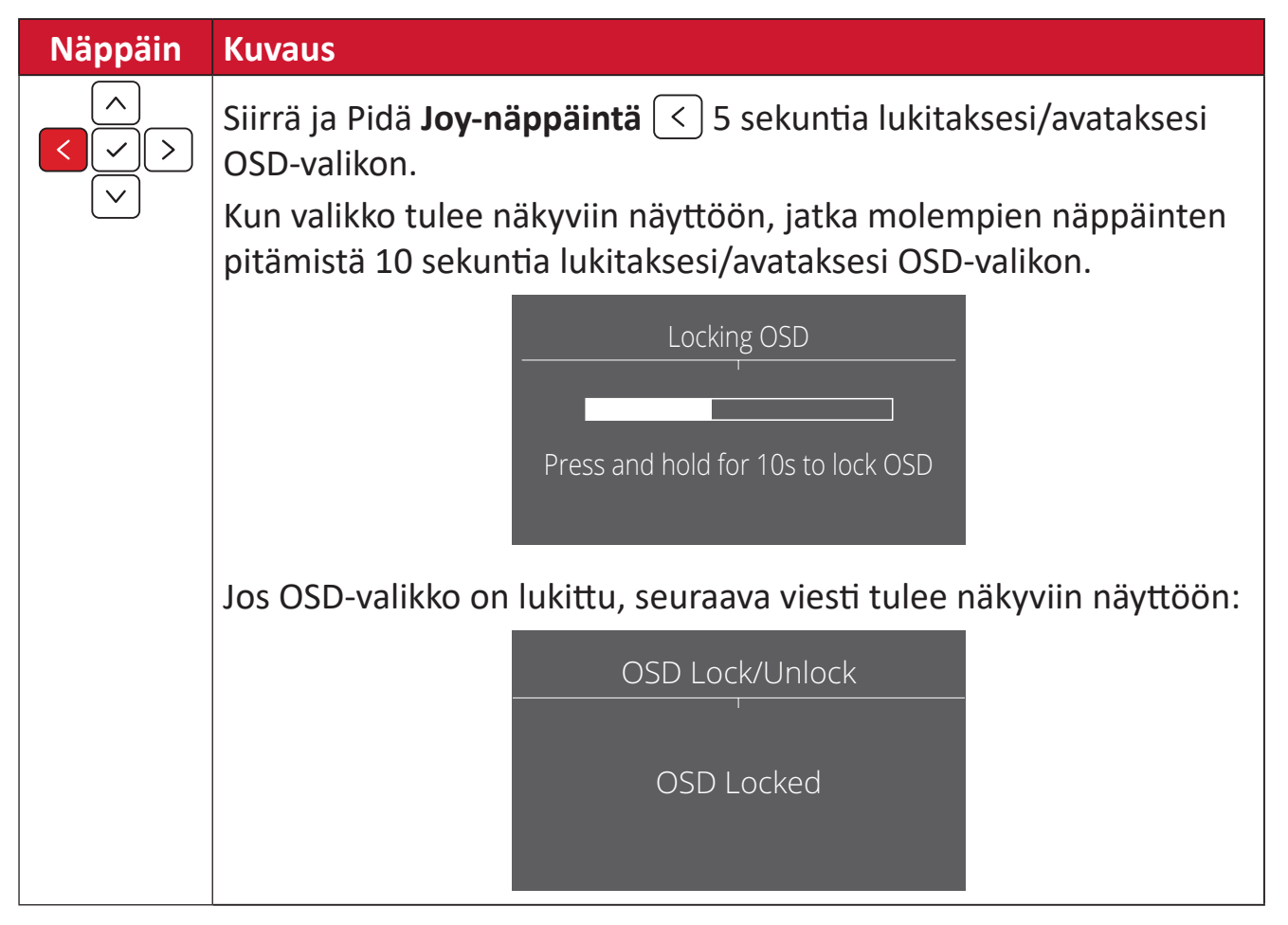

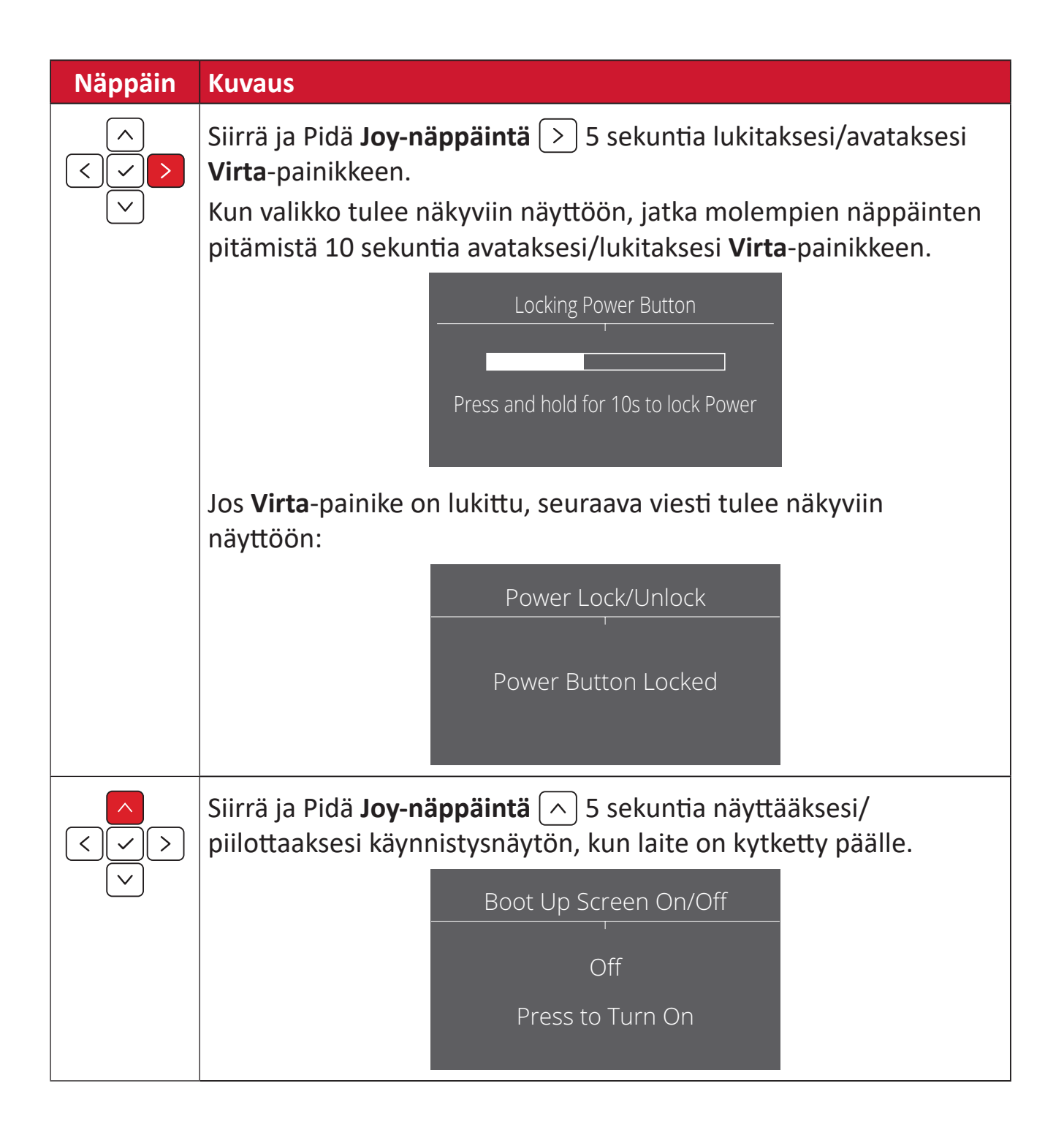

## <span id="page-30-0"></span>**Asetusten määrittäminen**

#### **Yleiset toiminnat**

**1.** Paina  $\boxed{\checkmark}$  tai siirrä **Joy Key (Joy-näppäintä)**  $\boxed{\checkmark}$   $\boxed{\checkmark}$  / $\boxed{\checkmark}$  siirtyäksesi OSDvalikkoon (On-Screen Display).

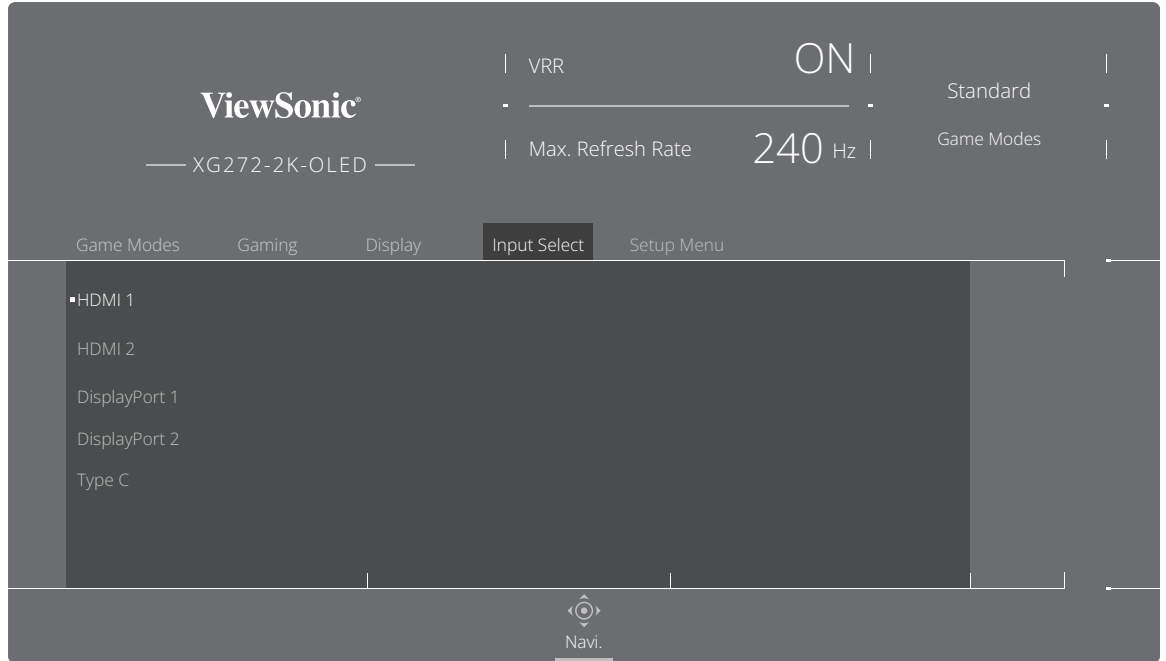

**2.** Siirrä Joy-näppäintä  $\overline{\left( \leq \right)}$  tai  $\overline{\left( \geq \right)}$  valitaksesi päävalikon. Siirrä sitten Joy-näppäintä  $\sqrt{\ }$ siirtyäksesi valittuun valikkoon.

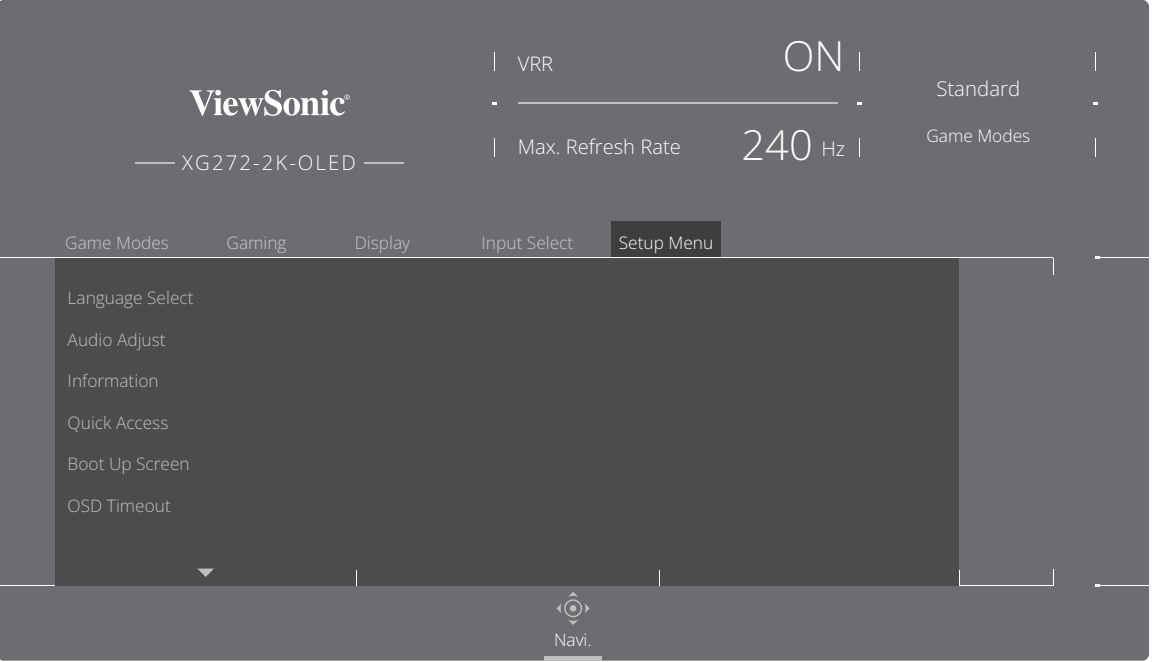

**3.** Siirrä Joy-näppäintä  $\lceil \wedge \rceil$  tai  $\lceil \vee \rceil$  valitaksesi halutun valikkovalinnan. Siirrä sitten **Joy-näppäintä**  $\boxed{\gt}$  siirtyäksesi alavalikkoon.

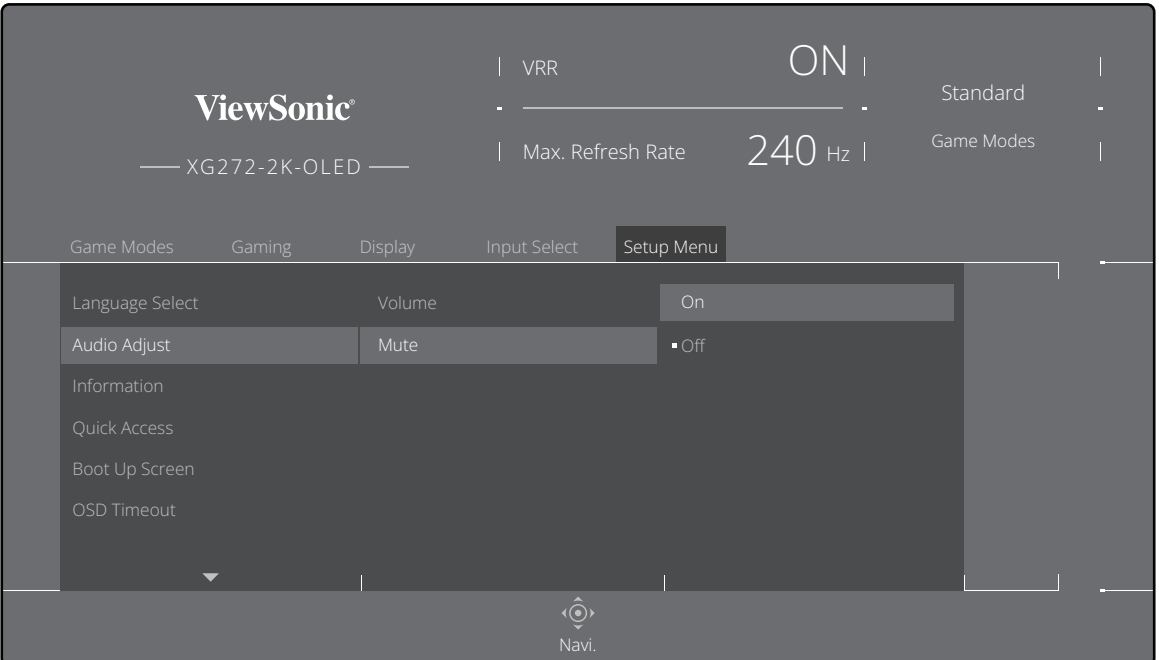

**4.** Siirrä Joy-näppäintä  $\boxed{\wedge}$  tai  $\boxed{\vee}$  säätääksesi/valitaksesi asetuksen. Paina sitten Joy-näppäintä vahvistaaksesi.

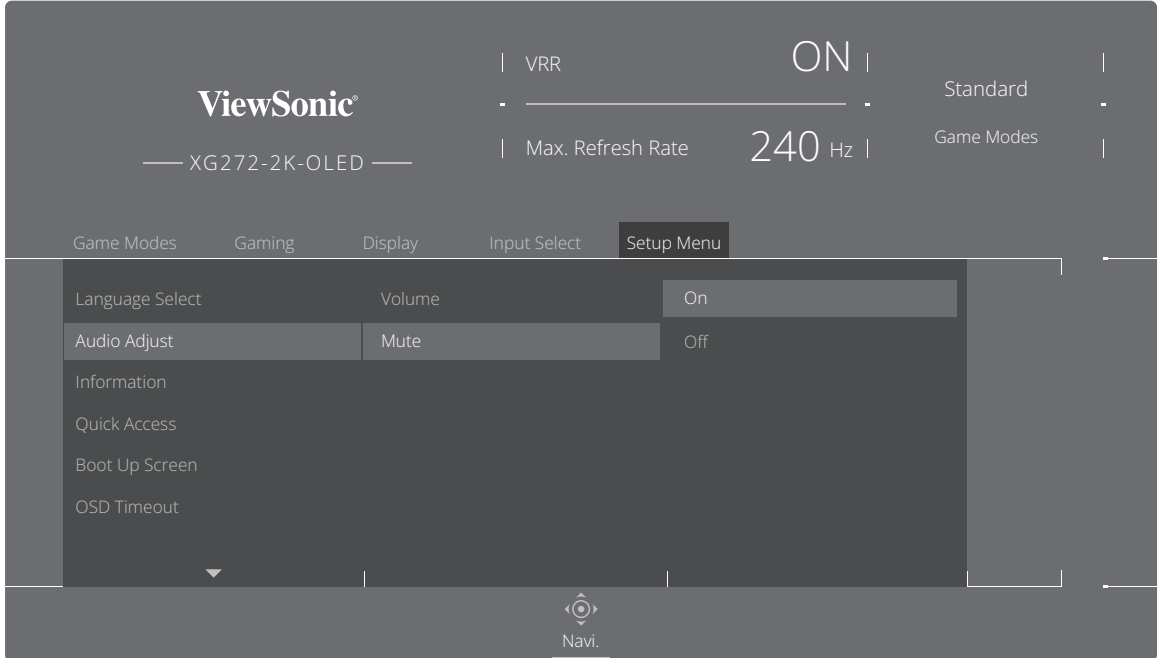

**HUOMAUTUS:** Tietyt valikkovalintasäädöt eivät vaadi käyttäjää painamaan **Joy** $n$ äppäintä $\boxed{\smile}$  valinnan vahvistamiseksi.

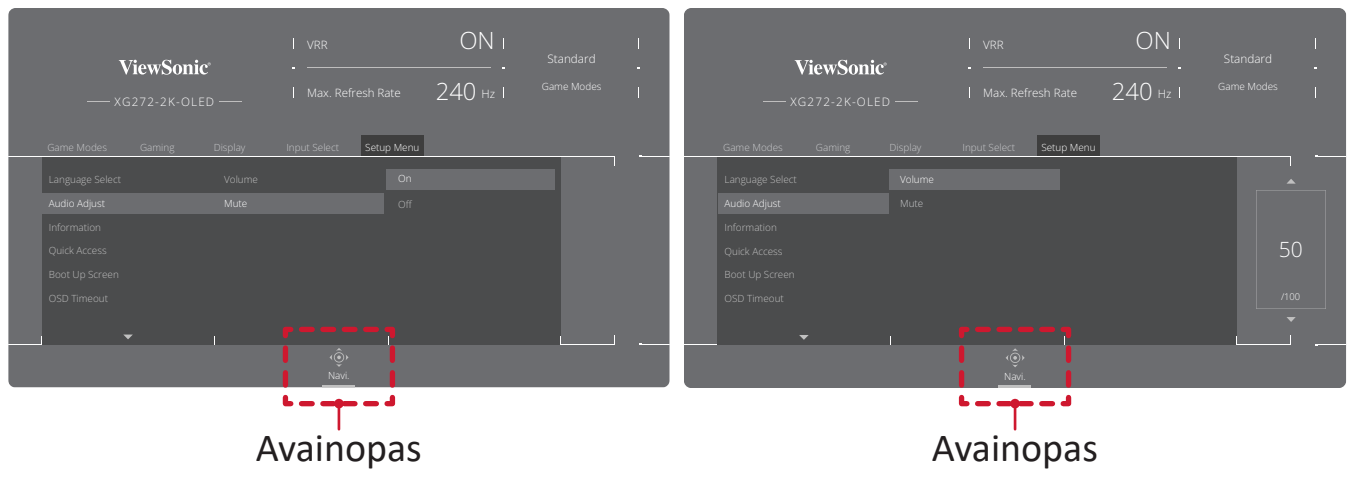

**5.** Paina Joy-näppäintä  $\overline{(\le)}$  palataksesi edelliseen valikkoon.

## <span id="page-33-0"></span>**On-Screen Display (OSD) -valikkopuu**

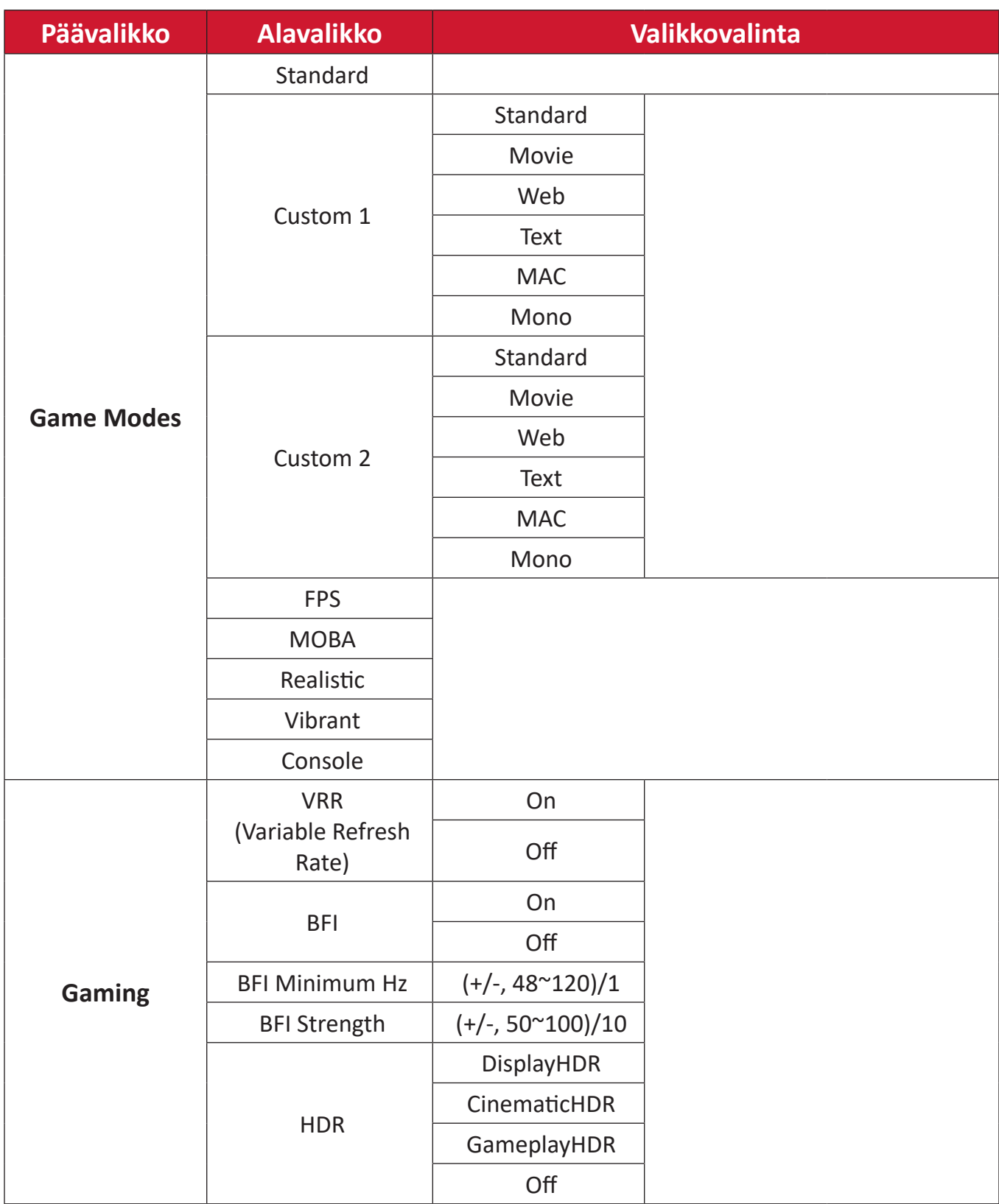

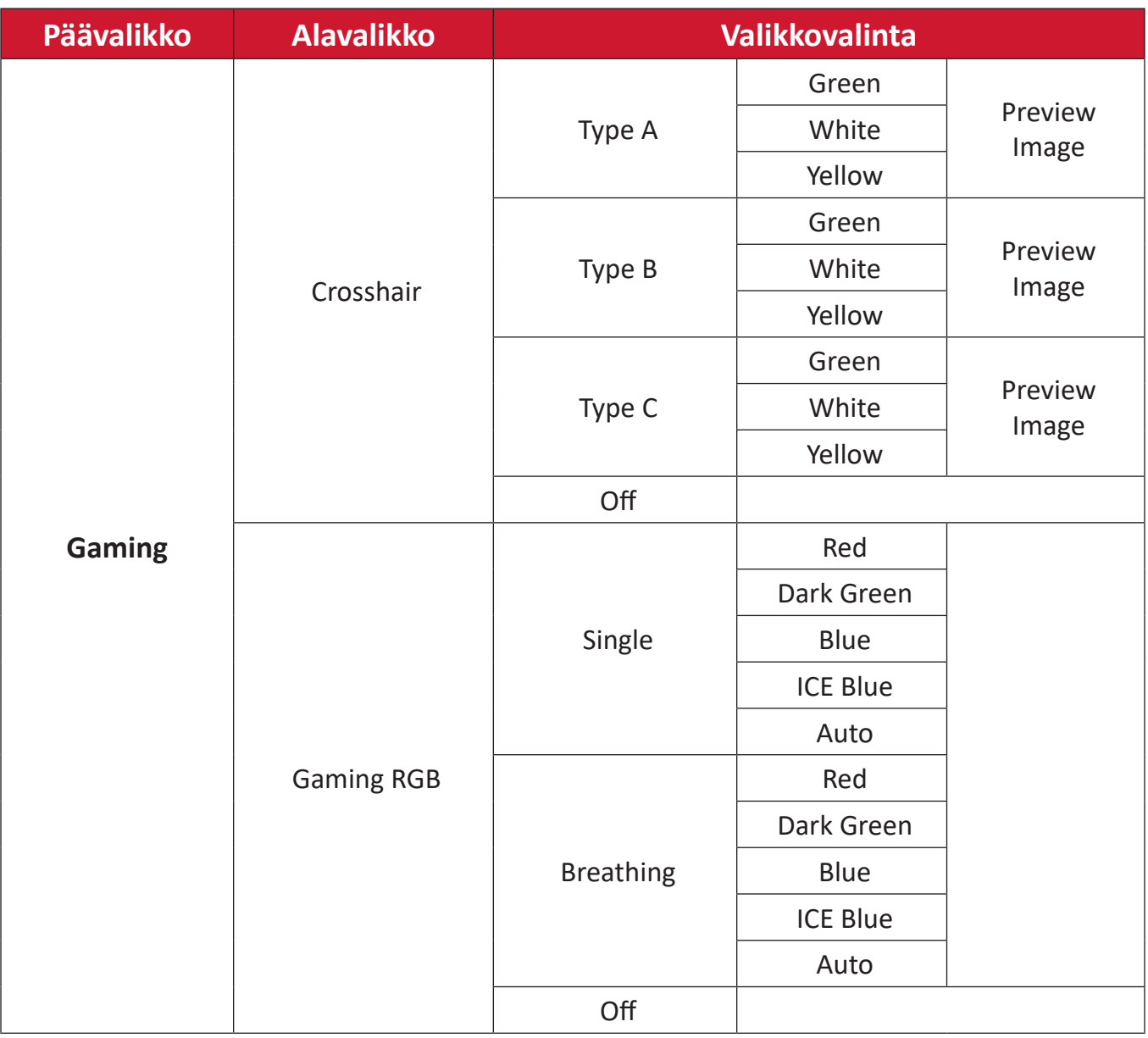

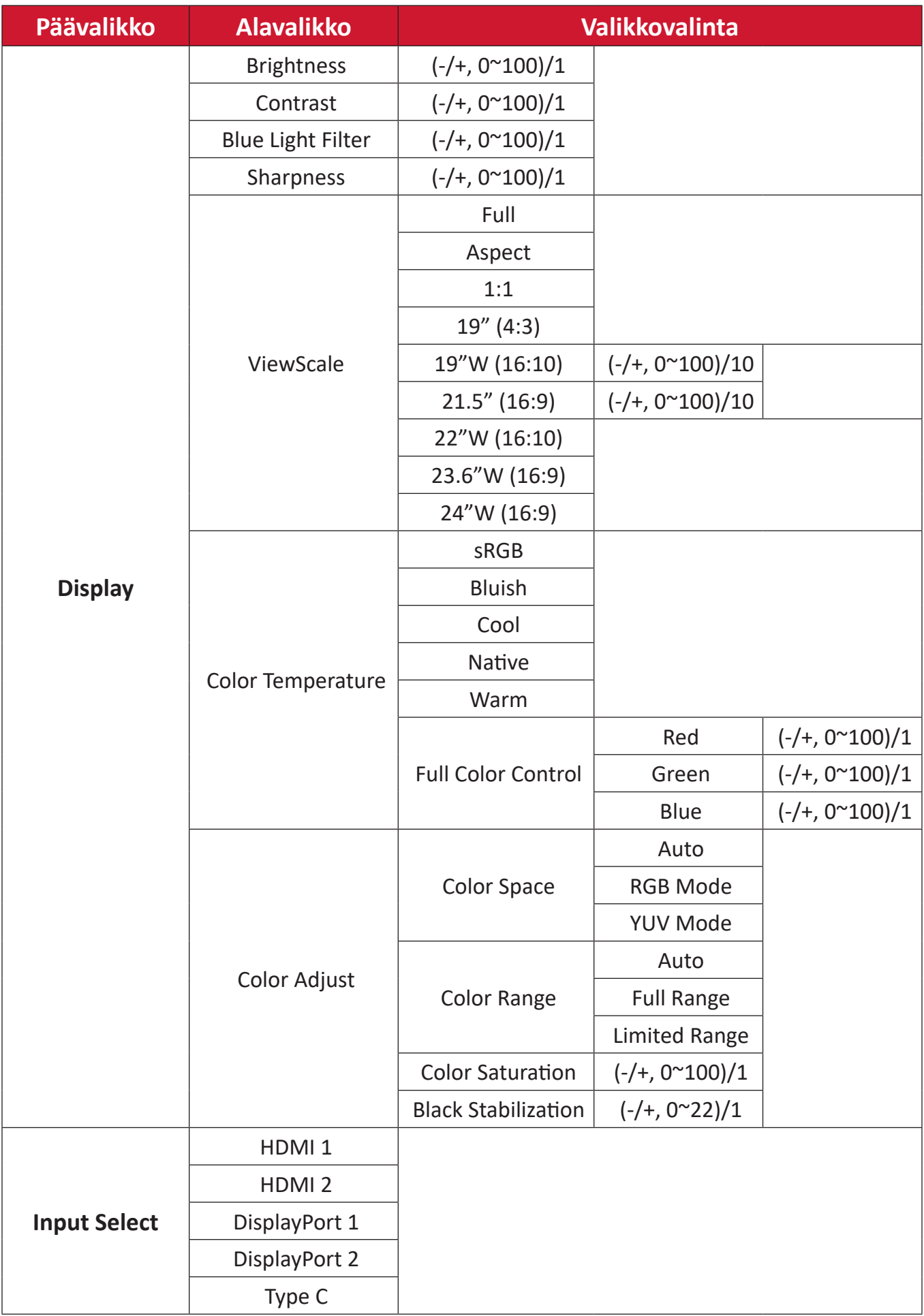
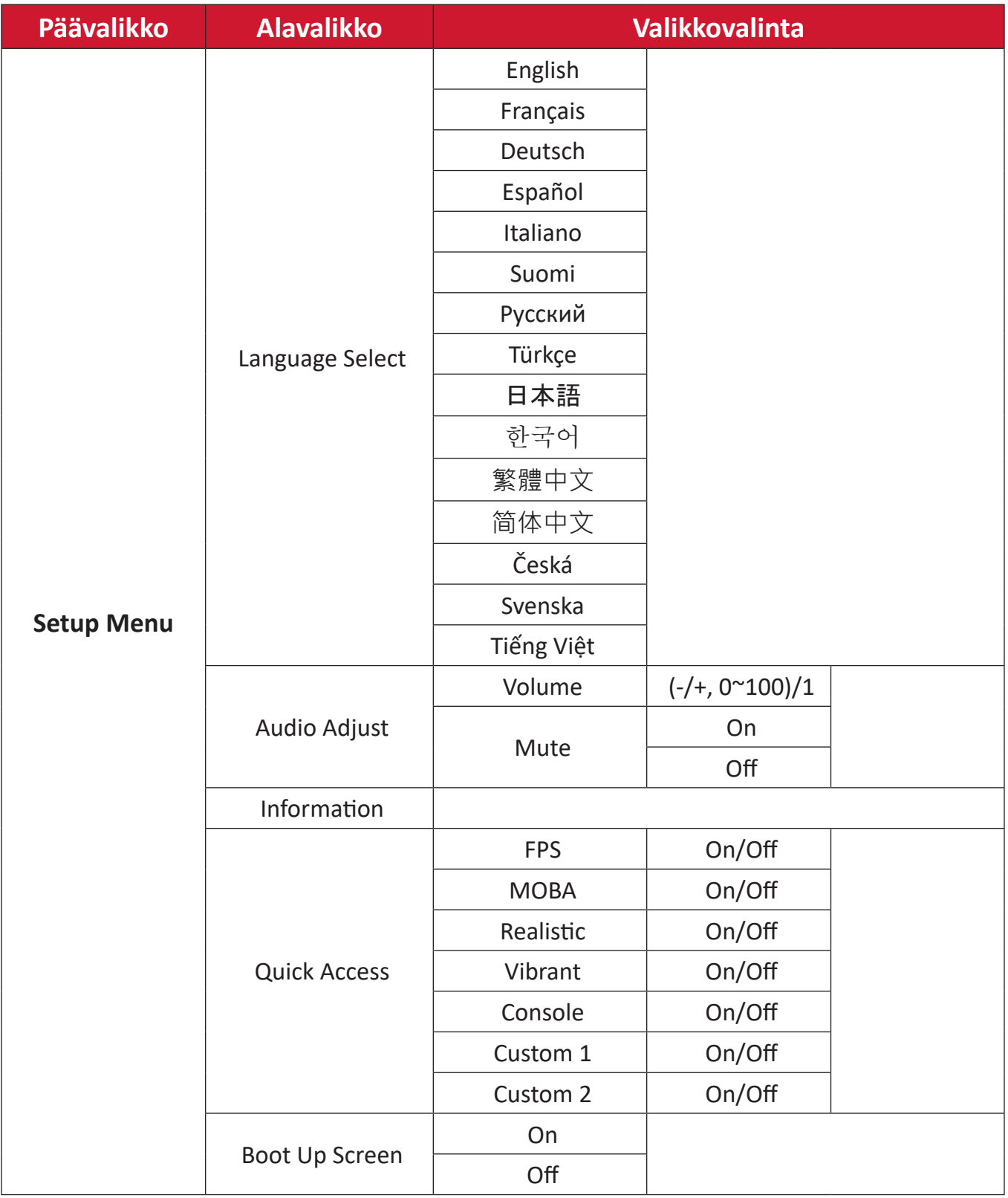

![](_page_37_Picture_127.jpeg)

# **Valikkovalinnat**

#### **Game Modes (Pelitilat)**

- **1.** Paina  $\lceil \sqrt{\ } \rceil$  tai siirrä **Joy Key (Joy-näppäintä)**  $\lceil \sqrt{\ } \rceil / \lceil \sqrt{\ } \rceil / \lceil \sqrt{\ } \rceil$  siirtyäksesi OSDvalikkoon (On-Screen Display).
- **2.** Siirrä Joy-näppäintä  $\lceil \zeta \rceil$  tai  $\lceil \zeta \rceil$  valitaksesi Game Modes (Pelitilat) -valinnan. Siirrä sitten Joy-näppäintä  $\sqrt{\sqrt{s}}$  siirtyäksesi Game Modes (Pelitilat) -valikkoon.

![](_page_38_Picture_184.jpeg)

**3.** Siirrä Joy-näppäintä  $\boxed{\wedge}$  tai  $\boxed{\vee}$  valitaksesi asetuksen. Paina sitten Joy-näppäintä  $\sqrt{\smash[b]{\bigtriangledown}}$  vahvistaaksesi valinnan.

![](_page_38_Picture_185.jpeg)

# **Gaming (Peli)**

- **1.** Paina  $\boxed{\smile}$  tai siirrä **Joy Key (Joy-näppäintä)**  $\boxed{\smile}$   $/ \boxed{\smile}$   $/ \boxed{\smile}$  siirtyäksesi OSDvalikkoon (On-Screen Display).
- **2.** Siirrä Joy-näppäintä  $\lceil \leq \rceil$ tai  $\lceil > \rceil$  valitaksesi Gaming (Peli) -valinnan. Siirrä sitten **Joy-näppäintä**  $\boxed{\vee}$  siirtyäksesi Gaming (Peli) -valikkoon.

![](_page_39_Picture_184.jpeg)

**3.** Siirrä Joy-näppäintä  $\boxed{\wedge}$  tai  $\boxed{\vee}$  valitaksesi asetuksen. Paina sitten Joy-näppäintä  $\overline{\smile}$  vahvistaaksesi valinnan.

![](_page_39_Picture_185.jpeg)

![](_page_40_Picture_98.jpeg)

# **Display (Näyttö)**

- **1.** Paina  $\lceil \sqrt{\ } \rceil$  tai siirrä **Joy Key (Joy-näppäintä)**  $\lceil \sqrt{\ } \rceil / \lceil \sqrt{\ } \rceil / \lceil \sqrt{\ } \rceil$  siirtyäksesi OSDvalikkoon (On-Screen Display).
- **2.** Siirrä Joy-näppäintä  $\lceil \zeta \rceil$  tai  $\lceil \zeta \rceil$  valitaksesi **Display (Näyttö)** -valinnan. Siirrä sitten **Joy-näppäintä**  $\boxed{\smile}$  siirtyäksesi **Display (Näyttö)** -valikkoon.

![](_page_41_Picture_226.jpeg)

- **3.** Siirrä Joy-näppäintä  $\lceil \wedge \rceil$  tai  $\lceil \vee \rceil$  valitaksesi valikkovalinnan. Siirrä sitten Joy $n$ äppäintä  $\lceil$ > $\rceil$  siirtyäksesi sen alavalikkoon.
- **4.** Siirrä Joy-näppäintä  $\lceil \wedge \rceil$  tai  $\lceil \vee \rceil$  säätääksesi/valitaksesi asetuksen. Paina sitten **Joy-näppäintä**  $\boxed{\smile}$  vahvistaaksesi (jos sovellettavissa).

**HUOMAUTUS:** Joillakin alavalikkovalinnoilla voi olla toinen alavalikko. Siirtyäksesi vastaavaan alavalikkoon, siirrä **Joy-näppäintä** .

![](_page_41_Picture_227.jpeg)

![](_page_42_Picture_75.jpeg)

![](_page_43_Picture_142.jpeg)

#### **Input Select (Tulon valinta)**

- **1.** Paina  $\lceil \sqrt{\ } \rceil$  tai siirrä **Joy Key (Joy-näppäintä)**  $\lceil \sqrt{\ } \rceil / \lceil \sqrt{\ } \rceil / \lceil \sqrt{\ } \rceil$  siirtyäksesi OSDvalikkoon (On-Screen Display).
- **2.** Siirrä Joy-näppäintä  $\lceil \leq \rceil$ tai  $\lceil > \rceil$  valitaksesi Input Select (Tulon valinta). Siirrä sitten Joy-näppäintä  $\overline{|\vee|}$  siirtyäksesi Input Select (Tulon valinta) -valikkoon.

![](_page_44_Picture_134.jpeg)

**3.** Siirrä Joy-näppäintä  $\boxed{\wedge}$  tai  $\boxed{\vee}$  valitaksesi halutun tulolähteen. Paina sitten Joy $n$ äppäintä  $\boxed{\checkmark}$  vahvistaaksesi valinnan.

#### **Setup Menu (Asetusvalikko)**

- **1.** Paina  $\boxed{\smile}$  -näppäintä tai siirrä **Joy-näppäintä**  $\boxed{\smile}$  tai  $\boxed{\smile}$  näyttääksesi On-Screen Display (OSD) -valikon.
- **2.** Siirrä Joy-näppäintä  $\lceil \zeta \rceil$  tai  $\lceil \zeta \rceil$  valitaksesi Setup Menu (Asetusvalikko) -valinnan. Siirrä sitten Joy-näppäintä  $\boxed{\vee}$  siirtyäksesi Setup Menu (Asetusvalikko) -valintaan.

![](_page_45_Picture_213.jpeg)

- **3.** Siirrä Joy-näppäintä  $\boxed{\wedge}$  tai  $\boxed{\vee}$  valitaksesi valikkovalinnan. Siirrä sitten Joy $n$ äppäintä  $\lceil$ > siirtyäksesi sen alavalikkoon.
- **4.** Siirrä Joy-näppäintä  $\lceil \wedge \rceil$  tai  $\lceil \vee \rceil$  säätääksesi/valitaksesi asetuksen. Paina sitten **Joy-näppäintä**  $\boxed{\smile}$  vahvistaaksesi (jos sovellettavissa).

**HUOMAUTUS:** Joillakin alavalikkovalinnoilla voi olla toinen alavalikko. Siirtyäksesi vastaavaan alavalikkoon, siirrä **Joy-näppäintä** .

![](_page_45_Picture_214.jpeg)

![](_page_46_Picture_144.jpeg)

![](_page_47_Picture_65.jpeg)

# **Edistyneet ominaisuudet ja asetukset**

# **Variable Refresh Rate (VRR)**

FreeSync™ Premium Pro:n käyttöönotto tekee lopun pelin nykimisestä ja rikkoutuneista peleistä sujuvalla, artefakteista vapaalla suorituskyvyllä lähes kaikilla kuvanopeuksilla.

Ottaaksesi käyttöön FreeSync™ Premium Pro -toiminnon:

- **1.** Paina  $\lceil \sqrt{\ } \rceil$ tai siirrä **Joy Key (Joy-näppäintä)**  $\lceil \sqrt{\ } \rceil / \lceil \sqrt{\ } \rceil / \lceil \sqrt{\ } \rceil$  siirtyäksesi OSDvalikkoon (On-Screen Display).
- **2.** Siirrä Joy-näppäintä  $\lceil \zeta \rceil$  tai  $\lceil \zeta \rceil$  valitaksesi **Display (Näyttö)** -valinnan. Siirrä sitten **Joy-näppäintä**  $\boxed{\vee}$  siirtyäksesi **Display (Näyttö)** -valintaan.
- **3.** Siirrä Joy-näppäintä  $\boxed{\wedge}$  tai  $\boxed{\vee}$  valitaksesi FreeSync™ Premium Pro -valinnan. Siirrä sitten **Joy-näppäintä** > vahvistaaksesi valinnan.
- **4.** Siirrä Joy-näppäintä  $\lceil \wedge \rceil$  tai  $\lceil \vee \rceil$  valitaksesi On (Päällä) tai Off (Pois päältä) -valinnan. Paina sitten **Joy-näppäintä**  $\boxed{\smile}$  vahvistaaksesi valinnan.

**HUOMAUTUS:** Kun otettu käyttöön, DisplayHDR kytkeytyy päälle automaattisesti.

# **HDR (High-Dynamic-Range)**

Vähentää annetun näkymän yleistä kontrastia niin, että valoisten ja varjoisten kohtien yksityiskohdat näkyvät.

**HUOMAUTUS:** Varmista, että HDR-asetus on kytketty päälle laitteessasi ennen kuin otat HDR:n käyttöön monitorissa.

![](_page_49_Picture_207.jpeg)

Ottaaksesi HDR-toiminnon käyttöön monitorissa:

- **1.** Paina  $\lceil \sqrt{\frac{1}{n}} \rceil$ tai siirrä **Joy Key (Joy-näppäintä)**  $\lceil \sqrt{\frac{1}{n}} \rceil$  //  $\lceil \sqrt{\frac{1}{n}} \rceil$  siirtyäksesi OSDvalikkoon (On-Screen Display).
- **2.** Siirrä Joy-näppäintä  $\lceil \zeta \rceil$  tai  $\lceil \zeta \rceil$  valitaksesi **Display (Näyttö)** -valinnan. Siirrä sitten **Joy-näppäintä**  $\boxed{\vee}$  siirtyäksesi **Display (Näyttö)** -valintaan.
- **3.** Siirrä Joy-näppäintä  $\boxed{\wedge}$  tai  $\boxed{\vee}$  valitaksesi HDR (High-Dynamic-Range) -valinnan. Siirrä sitten **Joy-näppäintä** > siirtyäksesi sen alavalikkoon.
- **4.** Siirrä Joy-näppäintä  $\lceil \wedge \rceil$  tai  $\lceil \vee \rceil$  valitaksesi haluamasi asetuksen. Paina sitten **Joy-näppäintä**  $\boxed{\smile}$  vahvistaaksesi valinnan.

HDR:n käyttöön otto Windowsissa:

- **1.** Kaksoisnapsauta työpöytää ja napsauta sitten hiiren vasemmalla painikkeella **Näyttöasetukset**.
- **2.** Valitse XG272-2K-OLED-näyttö ja valitse asianmukainen **Resoluutio**.
- **3.** Vaihda **HDR** Päälle.

# **HUOMAUTUS:**

- Näyttö voi himmetä hieman, mikä tarkoittaa, että HDR on aktivoitu.
- Valitse HDR-toiminnolle "**pois**", kun et tarvitse automaattista aktivointitoimintoa.

# **Sinisen valon suodatin ja silmien terveys**

Sinisen valon suodatin estää korkeaenergisen sinisen valon mukavamman katselukokemuksen saamiseksi.

Sinisen valon suodattimeen ottaminen käyttöön ja pois käytöstä voidaan tehdä **Display (Näyttö) -valikkoon** käyttämällä.

![](_page_50_Picture_99.jpeg)

Käyttäessäsi ja nauttiessasi monitorista, pidä mielessä seuraava:

- Tietokonenäyttöjen katsominen pitkään voi aiheuttaa silmien ärsytystä ja epämukavuutta. Vähentääksesi näitä vaikutuksia, on suositeltavaa pitää katsomisessa säännöllisiä taukoja silmien rentoutumisen mahdollistamiseksi.
- Sinisen valon suodattimen arvoa voi säätää **Display (Näyttö)** -valikossa.

# **Taukojen laskeminen**

Katsottaessa monitoria pitkiä aikoja, on suositeltavaa pitää katsomisesta säännöllisesti taukoja. Vähintään viiden (5) minuutin lyhyet tauot ovat suositeltavia yhdestä (1) kahteen (2) tunnin jatkuvan katselun jälkeen.

Lyhyempien, useammin tapahtuvien taukojen pitäminen on yleensä hyödyllisempää kuin pitempien, harvemmin tapahtuvien taukojen pitäminen.

## **Focus Fatigue (20-20-20 Rule)**

To reduce the risk of eye fatigue by constantly looking at the screen, look away from the screen at least every 20 minutes and gaze at a distant object (at least 20 feet away) for at least 20 seconds.

# **Etäällä olevien kohteiden katsominen**

Taukoa pitäessään käyttäjä voi edelleen vähentää silmien rasitusta ja kuivuutta kohdistamalla katseen kaukana oleviin kohteisiin.

# **Silmä- ja niskaharjoitukset**

### Silmäharjoitukset

Silmäharjoitukset auttavat minimoimaan silmien rasitukseen. Pyöritä silmiäsi hitaasti vasemmalle, oikealle, ylös ja alas. Toista niin usein, kun on tarpeen.

#### Exercises for the eyes

![](_page_51_Picture_11.jpeg)

(1) Keep the body and the head upright. Move the eyes up to look at the ceiling, then turn down to look at the floor.

![](_page_51_Picture_13.jpeg)

(2) Move the eyes left and right slowly to look at objects on the two sides.

![](_page_51_Picture_15.jpeg)

(3) Move the eyes to look at objects at the right upper direction and then right lower direction. Repeat for the left upper and left lower directions.

### Niskaharjoitukset

Niskaharjoitukset voivat myös auttaa minimoimaan silmien rasitukseen. Rentouta kätesi ja anna niiden riippua kyljilläsi, kallistu hieman eteenpäin venyttääksesi niskaasi, käännä päätäsi oikealle ja vasemmalle. Toista niin usein, kun on tarpeen.

# **ViewScale**

ViewScale-valinnalla käyttäjä voi säätää nykyistä kuvasuhdetta sopimaan omaan, erityiseen käyttötarkoitukseensa.

![](_page_52_Picture_205.jpeg)

ViewScalen käyttöön otto:

- **1.** Paina  $\lceil \sqrt{\ } \rceil$  tai siirrä **Joy Key (Joy-näppäintä)**  $\lceil \sqrt{\ } \rceil / \lceil \sqrt{\ } \rceil / \lceil \sqrt{\ } \rceil$  siirtyäksesi OSDvalikkoon (On-Screen Display).
- 2. Siirrä Joy-näppäintä  $\lceil \leq \rceil$  tai  $\lceil > \rceil$  valitaksesi Display (Näyttö) -valinnan. Siirrä sitten **Joy-näppäintä**  $\boxed{\vee}$  siirtyäksesi **Display (Näyttö)** -valintaan.
- **3.** Siirrä Joy-näppäintä  $\lceil \wedge \rceil$  tai  $\lceil \vee \rceil$  valitaksesi ViewScale -valinnan. Siirrä sitten Joy $n$ äppäintä $\lceil$ > $\rceil$  siirtyäksesi sen alavalikkoon.
- **4.** Siirrä Joy-näppäintä  $\lceil \wedge \rceil$  tai  $\lceil \vee \rceil$  valitaksesi haluamasi kuvasuhteen. Paina sitten Joy-näppäintä  $\boxed{\smile}$  vahvistaaksesi valinnan.

![](_page_52_Picture_206.jpeg)

# **Quick Access Menu (Pikakäyttö)**

Käynnistä nopeasti joitakin toimintoja ja tiloja pikakäyttönäppäimellä ja valikolla. Käyttäjä voi myös määrittää mitä toimintoja tai tiloja haluaa käyttää Pikakäyttövalikossa OSD-valikon **Asetus-valikossa**. Toiminto/tila otetaan käyttöön heti, kun valopalkki siirtyy kohteen päälle ja se poistuu käytöstä, kun valopalkki on poistunut.

Pikakäyttövalikossa "Paluu" tarkoittaa, että käyttäjä voi siirtyä "automaattisesti" takaisin valitsemaansa tilaan ennen siirtymistä Pikakäyttövalikkoon.

Esimerkiksi, jos käyttäjä valitsee "Konsolin nopeus"-valinnan enne siirtymistä Pikakäyttövalikkoon ja Pikakäyttövalikossa on FPS-valinta, Pikakäytön määrityksen mukaan käyttäjä ottaa käyttöön FPS-tila, kun valopalkki siirtyy kohteen päälle. Sen jälkeen, kun siirrät valopalkin "Paluu"-kohtaan, tila siirtyy "Konsolin nopeus" tilaan automaattisesti, mikä on sama kuin tila ennen käyttäjän siirtymistä Pikakäyttövalikkoon.

Pikakäyttövalikon aktivointi:

**1.** Paina **Quick Access Menu Key (Pikavalikkonäppäin)** avataksesi Pikavalikon.

**2.** iirrä Joy-näppäintä  $\lceil \wedge \rceil$  tai  $\lceil \vee \rceil$  valitaksesi asetuksesi.

**HUOMAUTUS:** Aktivoinnin jälkeen Pikavalikko poistuu näytöstä kolmessa sekunnissa.

Pikakäyttövalikon valintojen vaihtaminen:

![](_page_53_Picture_9.jpeg)

- **1.** Paina  $\boxed{\checkmark}$  tai siirrä **Joy Key (Joy-näppäintä)**  $\boxed{\land}$   $\boxed{\checkmark}$ siirtyäksesi OSD-valikkoon (On-Screen Display).
- **2.** Siirrä Joy-näppäintä  $\lceil \zeta \rceil$  tai  $\lceil \zeta \rceil$  valitaksesi Setup Menu **(Asetusvalikko)** -valinnan. Siirrä sitten **Joy-näppäintä** siirtyäksesi **Setup Menu (Asetusvalikko)** -valintaan.
- **3.** Siirrä Joy-näppäintä  $\lceil \wedge \rceil$  tai  $\lceil \vee \rceil$  valitaksesi Quick Access **(Pikakäyttö)** -valinnan. Siirrä sitten **Joy-näppäintä** siirtyäksesi sen alavalikkoon.
- **4.** Siirrä **Joy-näppäintä**  $\lfloor \wedge \rfloor$  tai  $\lfloor \vee \rfloor$  valitaksesi valintasi. Paina sitten **Joy-näppäintä**  $\sqrt{ }$  vahvistaaksesi valinnan.
	- **HUOMAUTUS:** Joillakin alavalikkovalinnoilla voi olla toinen alavalikko. Siirtyäksesi vastaavaan alavalikkoon, siirrä **Joy-näppäintä**  $\vert \cdot \vert$ .

# **Crosshair (Hiusristikko)**

Valitse eri hiusristikkotyyleistä ja väreistä näytön päälle aseteltavaksi.

Hiusristikko-toiminnon ottaminen käyttöön:

- **1.** Paina  $\lceil \sqrt{\ } \rceil$ tai siirrä **Joy Key (Joy-näppäintä)**  $\lceil \sqrt{\ } \rceil / \lceil \sqrt{\ } \rceil / \lceil \sqrt{\ } \rceil$  siirtyäksesi OSDvalikkoon (On-Screen Display).
- **2.** Siirrä Joy-näppäintä  $\lceil \varsigma \rceil$  tai  $\lceil > \rceil$  valitaksesi Setup Menu (Asetusvalikko) -valinnan. Siirrä sitten **Joy-näppäintä**  $\boxed{\vee}$  siirtyäksesi **Setup Menu (Asetusvalikko)** -valintaan.
- **3.** Siirrä Joy-näppäintä  $\lceil \wedge \rceil$  tai  $\lceil \vee \rceil$  valitaksesi Crosshair (Hiusristikko) -valinnan. Siirrä sitten **Joy-näppäintä**  $\lceil \cdot \rceil$  vahvistaaksesi valinnan.
- **4.** Siirrä Joy-näppäintä  $\lceil \sqrt{n} \rceil$  tai  $\lceil \sqrt{n} \rceil$  valitaksesi haluamasi hiusristikkotyylin ja -värin. Paina sitten **Joy-näppäintä**  $\sqrt{\sqrt{ }}$  vahvistaaksesi valinnan.

**HUOMAUTUS:** Hiusristikon (tyyppi ja väri) esikatselukuva näytetään OSD-valikon oikealla puolella ennen vahvistamista.

![](_page_54_Picture_167.jpeg)

![](_page_54_Picture_9.jpeg)

# **Liite**

# **Tekniset tiedot**

![](_page_55_Picture_93.jpeg)

![](_page_56_Picture_170.jpeg)

<sup>1 -</sup> Älä aseta tietokoneesi näytönohjainta ylittämään näitä ajoitustiloja;se voi johtaa näytön pysyvään vaurioon.

<sup>2 -</sup> Käytä ainoastaan ViewSonic®in verkkolaitetta/Virtajohto tai valtuutettua virtalähdettä.

![](_page_57_Picture_113.jpeg)

<sup>3 -</sup> Testiolosuhde noudattaa EEI-standardeita.

# **Sanasto**

Tässä osassa kuvataan kaikissa LCD-näyttömalleissa käytettyjen termien vakiosanasto. Kaikki termit on lueteltu aakkosjärjestyksessä.

**HUOMAUTUS:** Jotkut termit eivät ehkä sovellu näyttöösi.

# **A Advanced DCR (Edistynyt DCR)**

Edistynyt DCR-teknologia tunnistaa automaattisesti kuvasignaalin ja ohjaa älykkäästi taustavalon kirkkautta ja väriä mustan näyttämiseksi mustempana tummassa näkymässä ja valkoisen valkoisempana kirkkaassa ympäristössä.

#### **Audio Adjust (Säädä audio)**

Säätää äänenvoimakkuutta, mykistää äänen tai vaihtaa tulojen välillä, jos lähteitä on useampi kuin yksi.

#### **Auto Detect (Tunnista autom.)**

Jos nykyisessä tulolähteessä ei ole signaalia, näyttö vaihtaa automaattisesti seuraavaan tulovalintaan. Tämä toiminto on joissakin malleissa oletuksena pois käytöstä.

## **B Black Stabilization (Musta Stabilointi)**

ViewSonicin Musta stabilointi tarjoaa parannetun näkyvyyden ja yksityiskohtaisuuden kirkastamalla tummia näkymiä.

#### **Black Frame Insertion (BFI)**

BFI-ominaisuuden tarkoitus on vähentää jatkuvaa sumeutta, joka aiheutuu kaikissa monitoreissa käytettävästä näytteenotto ja pito -menetelmästä, mikä aiheuttaa sumeutta nopeasti liikkuvien kohteiden taakse.

#### **Blue Light Filter (Sinisen valon suodatin)**

Säätää suodatinta, joka estää korkea-energistä sinistä valoa mukavamman katsomiskokemuksen varmistamiseksi.

#### **Boot Up Screen (Käynnistysnäyttö)**

Käynnistysnäytön kytkeminen pois päältä ottaa pois käytöstä näyttöviestien näyttämisen, kun monitori kytketään päälle.

#### **Brightness (Kirkkaus)**

Säätää näyttökuvan taustan mustan tasoja.

# **C Color Adjust (Värinsäätö)**

Tarjoaa useita värinsäätötiloja väriasetusten säätämiseksi käyttäjän tarpeisiin sopiviksi.

#### **Color range (Värialue)**

Näyttö pystyy tunnistamaan tulosignaalin värialueen automaattisesti. Voit muuttaa manuaalisesti värialuevalintoja sopimaan oikeaan värialueeseen, jos värit eivät näy oikein.

![](_page_59_Picture_142.jpeg)

#### **Color Space (Väriavaruus)**

Antaa käyttäjien valita, mitä väriavaruutta he haluavat käyttää näytön värilähtönä (RGB, YUV).

#### **Color Temperature (Värilämpötila)**

Antaa käyttäjien valita määrätyt värilämpötila-asetukset katsomiskokemuksensa lisämukauttamiseen.

![](_page_59_Picture_143.jpeg)

#### **Contrast (Kontrasti)**

Säätää eron kuvan taustan (mustan taso) ja etualan (valkoinen taso) välillä.

#### **Hiusristikko**

Valitse eri hiusristikkotyyleistä ja väreistä näytön päälle aseteltavaksi.

#### **F FreeSync™ Premium Pro**

AMD FreeSync tekee lopun pelin nykimisestä ja rikkoutuneista kuvista sujuvalla, artefakteista vapaalla suorituskyvyllä lähes kaikilla kuvanopeuksilla.

## **G Game mode (Pelitila)**

Yhdistää peliorientoituneen OSD-muotoilun, joihin sisältyy esikalibroidut FPS-, RTD- ja MOBA-peliasetukset. Kukin tila on mukautettu toiminnallisesti pelinsisäisellä testauksella ja säädöt on tehty parasta värisekoitusta ja teknologiaa varten.

#### **Gamma**

Antaa käyttäjän säätää manuaalisesti näytön harmaasävytasojen kirkkaustasoa. Valintoja on kuusi: 1.8, 2.0, 2.2, 2.4, 2.6 ja 2.8.

# **H Hertz Limiter (Hertzirajoitin)**

Antaa käyttäjän ohjata kuinka monta kuvaa monitori pystyy näyttämään. Monitori asettaa katon kuvien maksimimäärälle, jonka monitori pystyy esittämään virran ja latauskuorman säästämiseksi monitoripuolella.

#### **Hue (Sävy)**

Säätää kunkin värin sävyä (red (punainen), green (vihreä), blue (sininen), cyan (syaani), magenta ja yellow (keltainen)).

### **I Information (Tiedot)**

Näyttää ajoituksen tilan (videosignaalin tulo), joka tulee tietokoneen grafiikkakortilta, LCD-näytön mallin numeron, sarjanumeron ja ViewSonic® web-sivuston URL:n. Katso näytönohjaimen käyttöoppaasta ohjeet resoluution ja virkistystaajuuden (pystytaajuus) vaihtamisesta.

**HUOMAUTUS:** VESA 1 024 x 768 @ 60 Hz (esimerkki) tarkoittaa, että resoluutio on 1024 x 768 ja virkistystaajuus 60 Hz.

#### **Input Select (Tulosignaalin valinta )**

Vaihtaa näytön käytettävissä olevien eri tulovalintojen välillä.

### **L Low Input Lag (Matala Syöttöviive)**

ViewSonic® tarjoaa matalan syöttöviiveen hyödyntäen näytön prosessinvähentäjää, joka pienentää signaalin latenssia. Voit valita "Low Input Lag (Matala syöttöviive)"-alavalikon vaihtoehdoista asianmukaisen nopeuden haluamallesi käytölle.

### **M Manual Image Adjust (Manuaalinen kuvan säätö)**

Näyttää "Manual Image Adjust (Manuaalinen kuvan säätö)"-valikon. Voit asettaa manuaalisesti erilaisia kuvanlaadun säätöjä.

#### **Memory recall (Palauta tehdasasetukset)**

Palauttaa säädöt takaisin tehdasasetuksiin, jos näyttö toimii tehtaan esiasetetussa ajoitustilassa, joka on lueteltu tämän käyttöoppaan "Teknisiset tiedot"-osassa.

**HUOMAUTUS:** (Poikkeus) Tämä ohjain ei vaikuta muutoksiin, jotka on tehty "Language Select (Valitse kieli)" tai "Power Lock (Lukitse virta)"-asetuksessa.

### **O Offset (Siirtymä)**

Säätää mustan tasoja punaiselle, vihreälle ja siniselle. Lisäys- ja siirtymätoiminnot antavat käyttäjän ohjata tarkasti valkotasapainoa kontrastia ja tummia näkymiä säädettäessä.

#### **OSD Pivot (OSD-kääntö)**

Asettaa monitorin OSD-valikkonäytön suunnan.

#### **Overscan (Yliskannaus)**

Viittaa leikattuun kuvaan näytön kuvaruudussa. Näytön asetus lähentää elokuvasisältöön niin, että et voi nähdä elokuvan uloimpia reunoja.

#### **P Power Indicator (Virtamerkkivalo)**

Valo, joka näkyy monitorin ollessa päällä tai pois päältä. Tämä asetus ohjaa myös jalustan valaistusta. Käyttäjä voi kytkeä valaistustehosteen pois päältä kohdassa "Power Indicator" (Virran merkkivalo). Lisäksi virran merkkivalo näyttää keskimääräisen värin tulkiten suoraan näytöllä vastaanotetun tulon värisignaalin.

# **Q Quick Access (Pikakäyttö)**

Käynnistä nopeasti joitakin toimintoja ja tiloja Pikakäyttö-näppäimellä ja -valikolla. Käyttäjä voi myös määrittää, mitä toimintoja tai tiloja haluaa käyttää Pikakäyttö-valikossa OSD-valikon **Setup Menu (Asetusvalikko)** -kohdassa. Toiminto/tila tulee käyttöön heti, kun valopalkki siirtyy kohteen päälle ja poistuu käytöstä, kun valopalkki siirretään pois.

## **R Recall (Palauta)**

Palauttaa näytön ViewMode-asetukset.

#### **Resolution Notice (Tarkkuusilmoitus)**

Ilmoitus ilmoittaa käyttäjille, että nykyinen näyttöresoluutio ei ole oikea natiiviresoluutio. Tämä ilmoitus tulee näkyviin näytön asetukset-ikkunaan, kun asetetaan näytön resoluutiota.

#### **Response Time OD (Vasteaika OD)**

Kehittynyt viritystoiminto käyttäjälle, joka haluaa säätää monitorin vasteaikaa. Ne voi valita viidestä (5) eri tasosta vasteen tarkempaa viritystä varten, jotta sen on niin nopea kuin on tarpeen vähentäen samalla sumeutta tai haamukuvia perustuen kuhunkin yksilölliseen peliskenaarioon.

#### **RGB Lighting (RGB -valaistus)**

Tämä asetus ohjaa RGB-valaistusta monitorin takana ja kehyksen alla. Sekä RGB-valaistuksen väriä että tyyliä voi säätää.

# **S Setup Menu (Asetusvalikko)**

Säätää On-screen Display (OSD) -valikkoasetuksia. Monet näistä asetuksista voivat aktivoida kuvaruutunäyttöilmoituksia niin, ettei käyttäjän tarvitse avata valikkoa uudelleen.

#### **Sharpness (Terävyys)**

Säätää näytön kuvanlaatua.

## **V ViewMode (Näkymätila)**

ViewSonicin ainutlaatuinen ViewMode-ominaisuus tarjoaa "Game (Peli)"-, "Movie (Elokuva)"-, "Web"-, "Text (Teksti)"-, "MAC" ja "Mono"-esiasetukset. Nämä esiasetukset on suunniteltu erityisesti tuottamaan optimoidun katsomiskokemuksen erilaisille näyttösovelluksille.

#### **ViewScale**

Pelaaja pystyy säätämään kuvan näyttökokoa monitorilla mahdollistaen "paras sopivuus"-ominaisuuden.

# **Vianmääritys**

Tässä osassa kuvataan joitakin yleisiä ongelmia, joita voi esiintyä näyttöä käytettäessä.

![](_page_64_Picture_193.jpeg)

![](_page_65_Picture_171.jpeg)

# **Kunnossapito**

# **Yleiset varotoimet**

- Varmista, että näyttö on kytketty pois päältä, ja että virtakaapeli on irrotettu pistorasiasta.
- Älä koskaan suihkuta tai kaada mitään nestettä suoraan näytölle tai kotelolle.
- Käsittele näyttöä varoen kuten tummemman väristä näyttöä, jos se naarmuuntuu, naarmut näkyvät selvemmin kuin vaaleammassa näytössä.

# **Näytön puhdistaminen**

- Pyyhi näyttö puhtaalla, pehmeällä, nukkaamattomalla liinalla. Tämä poistaa pölyn ja muut hiukkaset.
- Jos näyttö ei vielä puhdistunut, levitä pieni määrä ei ammoniakki-, ei alkoholi -pohjaista lasinpuhdistusainetta puhtaalle, pehmeälle, nukkaamattomalle liinalle ja pyyhi näyttö.

# **Kotelon puhdistaminen**

- Käytä pehmeää, kuivaa liinaa.
- Jos kotelo ei vielä puhdistunut, levitä pieni määrä ei ammoniakki-, ei alkoholi -pohjaista mietoa, hiomatonta pesuainetta puhtaalle, pehmeälle, nukkaamattomalle liinalle ja pyyhi sitten pinta.

# **Vastuuvapausilmoitus**

- ViewSonic® ei suosittele käyttämään mitään ammoniakki- tai alkoholipohjaisia puhdistimia näyttöruudelle tai kotelolle. Joidenkin kemiallisten puhdistimien on raportoitu vahingoittavan näytön näyttöruutua ja/tai koteloa.
- ViewSonic® ei ole vastuussa vahingoista, jotka johtuvat ammoniakki- tai alkoholipohjaisten puhdistusaineiden käytöstä.

# **Säädös- ja palvelutiedot**

# **Yhteensopivuustiedot**

Tässä osassa käsitellään kaikkia asiaankuuluvia vaatimuksia ja säädöksiin liittyviä lausuntoja. Vahvistettuihin vastaaviin sovelluksin viitataan nimikilpitarroilla ja laitteen asiaankuuluvilla merkinnöillä.

# **FCC-yhdenmukaisuusilmoitus**

Laite on FCC-sääntöjen osan 15 mukainen. Laitteen käyttöä koskevat seuraavat kaksi ehtoa: (1) tämä laite saattaa aiheuttaa haitallista häiriötä, ja (2) tämän laitteen tulee vastaanottaa siihen tuleva häiriö, mukaan lukien häiriöt, joka voivat aiheuttaa ei-toivottuja toimintoja. Tämä laite on testattu ja sen on havaittu toimivan digitaalilaitteiden luokan B rajoissa, jotka on määritelty FCC:n sääntöjen osassa 15.

Näiden rajoitusten tarkoitus on tarjota kohtuullinen suoja haitallista häiriötä vastaan, kun laitetta käytetään asuintiloissa. Tämä laitteisto synnyttää, käyttää ja voi säteillä radiotaajuusenergiaa, ja ellei sitä asenneta ja käytetä ohjeiden mukaan, se voi aiheuttaa haitallista häiriötä radiotietoliikenteeseen. Laitteen häiriötöntä käyttöä ei voida kuitenkaan taata. Jos tämä laite aiheuttaa haitallista häiriötä radiotai televisiovastaanottimissa, jonka voi päätellä sammuttamalla ja käynnistämällä laitetta, on suositeltavaa yrittää korjata häiriöitä yhdellä tai useammalla seuraavista keinoista:

- Käännä tai siirrä vastaanottimen antennia.
- Siirrä laite kauemmaksi vastaanottimesta.
- Liitä laite toiseen pistorasiaan niin, etteivät laite ja vastaanotin ole samassa virtapiirissä.
- Kysy neuvoa laitteen myyjältä tai kokeneelta radio- tai tv-asentajalta.

**Varoitus:** Sinua varoitetaan, että muutokset tai mukautukset, joita yhdenmukaisuudesta vastuullinen osapuoli ole nimenomaisesti hyväksynyt, voi mitätöidä valtuutesi käyttää tätä laitetta.

# **Industry Canada -ilmoitus**

CAN ICES-003(B) / NMB-003(B)

# **CE-yhdenmukaisuus Euroopan maissa**

![](_page_67_Picture_14.jpeg)

Tämä laite on EMC-direktiivin 2014/30/EU ja matalajännitedirektiivin 2014/35/EU vaatimusten mukainen.

# **Seuraavat tiedot ovat vain EU:n jäsenvaltioita varten:**

Oikealla näkyvä merkki tarkoittaa, että laite on sähkö- ja elektroniikkalaiteromusta annetun direktiivin 2012/19/EU (WEEE) mukainen. Merkki ilmaisee vaatimuksen, että laitetta EI saa hävittää lajittelemattoman kotitalousjätteen mukana, vaan se on toimitettava erityiseen keräyspisteeseen paikallisten säädösten mukaisesti.

![](_page_68_Picture_2.jpeg)

# **Vakuutus RoHS2-yhteensopivuudesta**

Tämä tuote on suunniteltu ja valmistettu Euroopan parlamentin ja neuvoston tiettyjen vaarallisten aineiden käytön rajoittamisesta sähkö- ja elektroniikkalaitteissa annetun direktiivindirektiivin 2011/65/EU mukaisesti (RoHS2-direktiivi) ja sen tunnustetaan olevan Euroopan teknisen mukautuksen komitean (TAC) julkaisemien enimmäispitoisuuksien mukainen, kuten alla on näytetty:

![](_page_68_Picture_170.jpeg)

## **Tietyt tuotteiden komponentit, kuten yllä on mainittu, on vapautettu RoHS2 direktiivien lisäyksessä III, kuten alla on ilmoitettu:**

- Kupariseos, joka sisältää enintään 4 % lyijyä painossa mitattuna.
- Lyijy korkean sulamislämpötilatyypin juotteissa (eli lyijypohjaiset seokset, jotka sisältävät lyijyä 85 % tai enemmän painon mukaan mitattuna).
- Sähkö- ja elektroniikkakomponentit, jotka sisältävät lyijyä lasissa tai keramiikassa, muussa kuin keraamisissa eristemateriaaleissa kondensaattoreissa, esim. pietsosähköisissä laitteissa tai lasi- tai keraamisessa matriisiyhdisteessä.
- Lyijy kondensaattorien eristävässä keramiikassa 125 V AC tai 250 V DC tai korkeammalla nimellisjännitteellä.

## **Intian vaarallisten aineiden rajoitus**

Vaarallisten aineiden rajoitusilmoitus (Intia) Tämä tuote noudattaa "India E-waste Rule 2011"-sääntöä, joka kieltää lyijyn, elohopean, heksavalentin kromin, polybrominoitujen bifenyylien tai polybrominoitujen difenyylieetterien käytön pitoisuuksina, jotka ylittävät 0,1 paino-%:ia ja 0,01 paino-%:ia kadmiumia, paitsi poikkeuksia, jotka on asetettu säännön aikataulussa 2.

### **Tuotteen hävittäminen sen elinkaaren lopussa**

ViewSonic® kunnioittaa ympäristöä ja on sitoutunut työskentelemään ja elämään vihreästi. Kiitos, kun osallistut älykkäämpään, vihreämpään tietojenkäsittelyyn. Siirry ViewSonic®-web-sivustolle saadaksesi lisätietoja.

#### **Yhdysvallat ja Kanada:**

https://www.viewsonic.com/us/go-green-with-viewsonic

#### **Eurooppa:**

[https://www.viewsonic.com/eu/go-green-with-viewsonic](http://www.viewsoniceurope.com/eu/support/call-desk/)

#### **Taiwan:**

<https://recycle.epa.gov.tw/>

# **Akkuhuomautus**

# **Turvallisuusvarotoimet**

Estääksesi pariston mahdollisen vuotamisen, ylikuumenemisen tai tulipalon aiheuttamisen, huomioi seuraavat varotoimet:

- Älä upota paristoa veteen tai meriveteen.
- Älä käytä tai jätä paristoa lähelle lämmönlähdettä, kuten avotuli tai lämmityslaite.
- Älä sekoita positiivista ja negatiivista napaa.
- Älä hävitä paristoa avotulessa tai muussa lämmönlähteessä.
- Älä oikosulje paristoa yhdistämällä positiivisen ja negatiivisen navan metalliesineellä, kuten rautalangalla.
- Älä käytä paristoa tai jätä sitä erityisen kuumaan tilaan (esim. suoraan auringonpaahteeseen mm. ajoneuvossa), tällöin paristo voi ylikuumentua, aiheuttaa tulipalon tai sen suorituskyky heikkenee ja käyttöikä lyhenee.
- Jos paristo vuotaa ja elektrolyyttiä joutuu silmiin, älä hiero silmiä. Huuhtele silmät välittömästi puhtaalla, juoksevalla vedellä ja hakeudu ensiapuun. Muuten seurauksena voi olla silmävamma.
- Jos paristosta tulee hajua, se kuumenee, haalistuu tai vääntyy tai käyttäytyy millään tavoin oudosti käytön aikana, ladattaessa tai varastoitaessa, irrota se välittömästi laitteesta ja lopeta sen käyttö.
- Jos pariston navat ovat likaantuneet, puhdista ne kuivalla liinalla ennen käyttöä. Muuten seurauksena voi olla latautumisen epäonnistuminen huonon laitekontaktin vuoksi.
- Käytä paristoa vain valmistajan määrittämien oheislaitteiden kanssa.
- Tässä tuotteessa ei ole käyttäjän korjattavissa olevia osia. Takuu ei kata mitään vahinkoja, jotka ovat aiheutuneet käyttäjän tekemästä purkamisesta. Vain pätevät ammattilaiset saavat tehdä korjauksia.
- Vääränlaisen pariston vaihtamisen seurauksena voi olla räjähdysvaara. Vaihda paristo vain samanlaiseen tai laitteen valmistajan suosittelemaan vastaavaan tyyppiin. Hävitä käytetyt paristot pariston valmistajan ohjeiden mukaisesti.

![](_page_71_Picture_0.jpeg)

Tämä merkki ilmaisee vaatimuksen, ETTEI laitetta mukaan lukien käytetyt tai hylätyt paristot tai akut, saa hävittää lajittelemattomana kotitalousjätteenä, vaan se on toimitettava paikalliseen kierrätyskeskukseen.

#### 缇電安全使用指南

注意:電池若未正確更換,可能會爆炸,請用原廠建議之同款或同等級的電池來更換,請依原廠措示處理廢棄電

![](_page_71_Picture_4.jpeg)

Taiwan: For better environmental protection, waste batteries should be collected separately for recycling or special disposal.

台灣:為保護環境安全,廢棄電池應進行回收處置。

![](_page_71_Figure_7.jpeg)

- Poista ja kierrätä tai hävitä käytetyt paristot paikallisten säädösten mukaisesti ja pidä ne lasten ulottumattomissa. ÄLÄ hävitä paristoja kotitalousjätteen mukana tai polta niitä.
- Jopa käytetyt paristot voivat aiheuttaa vakavan vamman tai kuoleman
- Kysy paikallisesta myrkytyskeskuksesta hoito-ohjeet.
- Yhteensopiva paristotyyppi: CR2025
- Pariston nimellisjännite: 3,0 V
- Ei-ladattavia paristoja ei saa ladata.
- Älä pakota paristojen varauksen purkamista, lataamista, hajottamista, kuumentamista yli valmistajan määrittämän lämpötila-arvon tai polta paristoja. Muuten seurauksena voi olla purkautumisesta, vuodosta tai räjähdyksestä johtuva kemiallinen palovamma.
- Varmista, että paristot on asennettu oikein napaisuuden mukaisesti (+ ja -).
- Älä sekoita keskenään vanhoja ja uusia, eri merkkisiä tai tyyppisiä paristoja, kuten alkali-, hiili-sinkki- tai uudelleen ladattavat paristot.
- Poista ja kierrätä paikallisten säädösten mukaisesti paristot välittömästi laitteesta, jota ei käytetä pitkään aikaan.
- Sulje paristolokero aina huolellisesti. Jos paristolokero ei mene kokonaan kiinni, lopeta tuotteen käyttö, poista paristot ja säilytä niitä lasten ulottumattomissa.
# **Tekijänoikeustiedot**

Copyright© ViewSonic® Corporation, 2024. Kaikki oikeudet pidätetään.

Macintosh ja Power Macintosh ovat Apple Inc:in rekisteröityjä tavaramerkkejä.

Microsoft, Windows ja Windows logo ovat Microsoft Corporationin rekisteröityjä tavaramerkkejä Yhdysvalloissa ja muissa maissa.

ViewSonic® ja kolmen linnun logo ovat ViewSonic® Corporationin rekisteröityjä tavaramerkkejä.

VESA on Video Electronics Standards Associationin rekisteröity tavaramerkki. DPMS, DisplayPort ja DDC ovat VESA:n tavaramerkkejä.

ENERGY STAR® on U.S. Environmental Protection Agency (EPA):n rekisteröity tavaramerkki.

ENERGY STAR®-kumppanina ViewSonic® Corporation on määrittänyt, että tämä tuote on energiatehokkuudeltaan ENERGY STAR® -ohjeiden mukainen.

**Vastuuvapauslauseke:** ViewSonic® Corporation ei ole vastuussa tähän tekstiin sisältyvistä teknisistä tai toimituksellisista virheistä eikä satunnaisista tai seurauksellisista vahingoista, jotka johtuvat tämän materiaalin toimittamisesta tai tämän tuotteen suorituskyvystä tai käytöstä.

Tuotteen parantamisen jatkamista silmällä pitäen ViewSonic® Corporation pidättää oikeuden muuttaa tuotteen teknisiä tietoja ilman ilmoitusta. Tämän asiakirjan tiedot voivat muuttua ilman ilmoitusta.

Mitään tämän asiakirjan osaa ei saa kopioida, jäljentää tai siirtää millään keinolla, mihinkään tarkoitukseen ilman ViewSonic® Corporationilta edeltä käsin saatua kirjallista lupaa.

## **Asiakaspalvelu**

Saadaksesi teknistä tukea tai tuotepalvelua, katso tiedot alla olevasta taulukosta tai ota yhteyttä jälleenmyyjääsi.

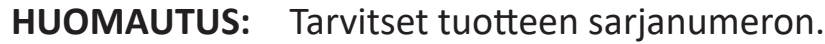

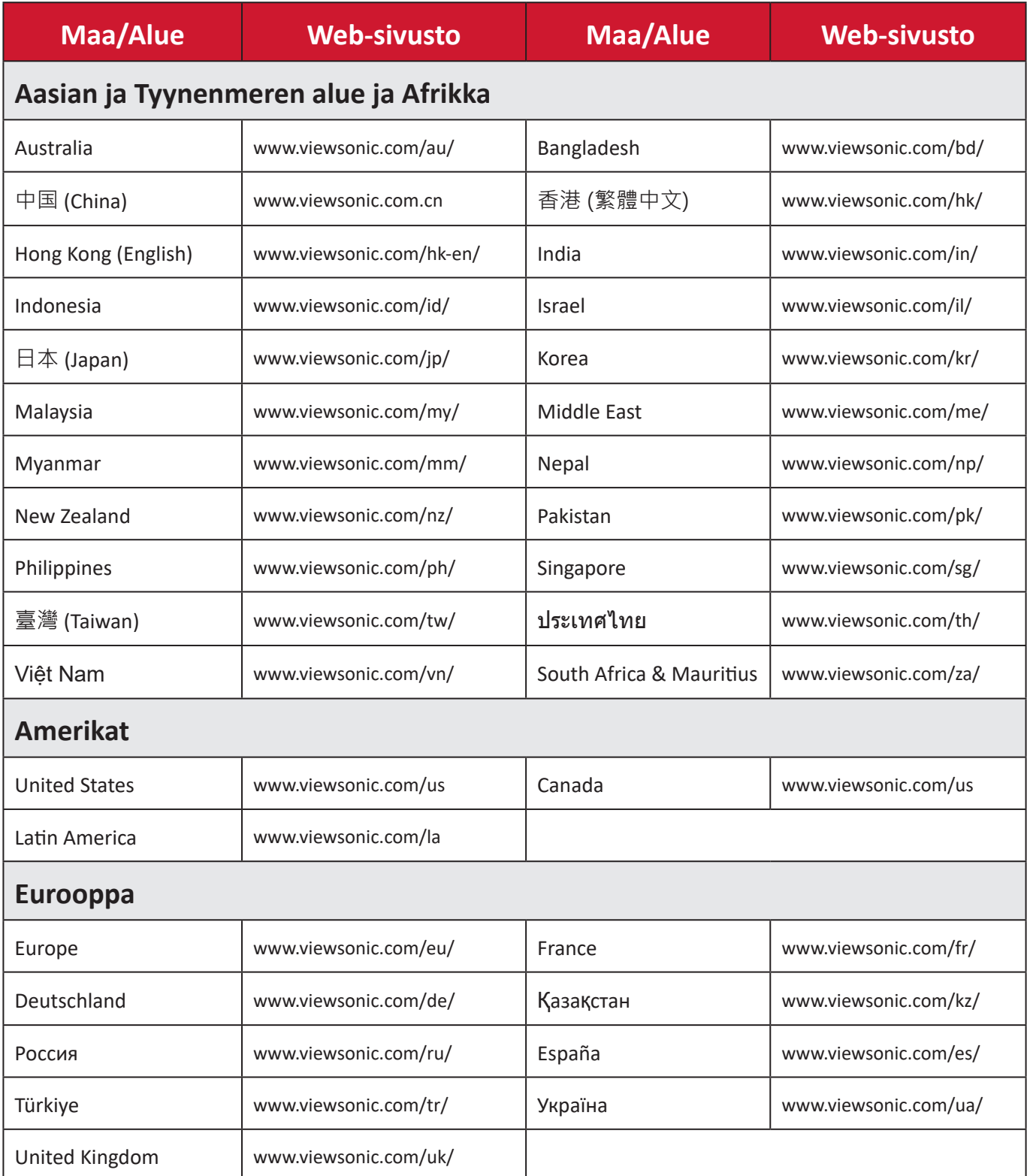

## **Rajoitettu takuu**

ViewSonic®-näyttö

#### **Takuu kattaa:**

ViewSonic® takaa, ettei tuotteissa ole takuuaikana materiaali- tai valmistusvikoja. Jos tuotteessa ilmenee takuuaikana materiaali- tai valmistusvikoja, ViewSonic® oman harkintansa mukaan ainoana korvauksenasi joko korjaa tuotteen tai vaihtaa sen samanlaiseen. Vaihtotuote tai -osat voivat sisältää uusia tai kunnostettuja osia tai komponentteja. Laitteen, osien tai komponenttien korjaaminen tai vaihtaminen katetaan jäljellä olevasta ajasta asiakkaan alkuperäisessä rajoitetussa takuussa eikä takuuaikaa jatketa. ViewSonic® ei tarjoa mitään takuuta kolmannen osapuolen ohjelmistolle vaikka se kuuluisi tuotteeseen tai on asiakkaan asentama, millekään valtuuttamattomille laitteiston osille tai komponenteille (esim. projektorin lamput). (Katso lisätietoja: "Mikä ei kuulu takuuseen ja mitä takuu ei kata"-osa).

#### **Takuun voimassaoloaika:**

ViewSonic®–näytöille myönnetään 1 ja 3 vuoden välillä oleva takuu ostomaan mukaan, kaikille osille mukaan lukien valolähteen ja kaiken työn ensimmäisen kuluttajan ostopäivästä lähtien.

#### **Ketä takuu suojaa:**

Tämä takuu on voimassa vain ensimmäiselle kuluttajaostajalle.

#### **Mikä ei kuulu takuuseen ja mitä takuu ei kata:**

- Tuotteet, joiden sarjanumero on tehty lukukelvottomaksi, muokattu tai poistettu.
- Vahingot, huonontuminen tai toimintahäiriö, joka johtuu:
	- ͫ Vahingosta, väärinkäytöstä, laiminlyönnistä, tulesta, vedestä, salamasta tai muista luonnonilmiöistä, tuotteen valtuuttamattomasta mukauttamisesta tai tuotteen toimitukseen kuuluvien ohjeiden noudattamatta jättämisestä.
	- ͫ Jonkun muun kuin ViewSonic®in valtuuttaman tahon korjauksesta tai korjausyrityksestä.
	- ͫ Vahingosta tai ohjelmien, tietojen tai siirrettävän tallennusvälineen menetyksistä.
	- ͫ Normaalista kulumisesta.
	- ͫ Tuotteen irrottamisesta tai asennuksesta.
- Korjauksen tai vaihdon aikana tapahtuvista tietojen menetyksistä.
- Vahingoista, jotka aiheutuvat tuotteelle kuljetuksen aikana.
- Tuotteelle ulkoisista syistä, kuten sähkövirran vaihtelut tai katkokset.
- ViewSonicin määrityksiä vastaamattomien lisälaitteiden tai osien käytöstä.
- Omistajan käyttöoppaassa mainittujen tuotteen säännöllisen kunnossapidon suorittamisen laiminlyönneistä.
- Kaikista muista syistä, jotka eivät liity puutteeseen itse tuotteessa.
- Vahinko, joka aiheutuu staattisista (liikkumattomista) kuvista, joita näytetään pitkiä aikoja (käytetään myös nimitystä kuvan palaminen).
- Ohjelmisto mikä tahansa tuotteeseen sisältyvä kolmannen osapuolen ohjelmisto tai asiakkaan asentama.
- Laitteisto/Lisävarusteet/Osat/Komponentit Valtuuttamattomien laitteiston, lisävarusteiden, kulutusosien tai komponenttien asennus (esim.projektorin lamput).
- Näytön pinnoitteen epäasianmukaisesta puhdistuksesta johtuva vahingoittuminen tai väärinkäyttö, kuten kuvattu tuotteen käyttöoppaassa.
- Tuotteen irrottaminen, asennusta ja asetuksen palveluveloitukset, mukaan lukien tuotteen seinäkiinnitys.

#### **Palvelun saaminen:**

- Saadaksesi tietoja takuunalaisesta huollosta, ota yhteyttä ViewSonic® asiakastukeen (Katso lisätietoja "Asiakaspalvelu"-sivulta). Sinun on esitettävä tuotteen sarjanumero.
- Takuuhuollon saamiseksi sinun on esitettävä: (a) alkuperäinen, päivämäärällä varustettu myyntikuitti, (b) nimesi, (c) osoitteesi, (d) ongelman kuvaus ja (e) tuotteen sarjanumero.
- Toimita tai lähetä tuote, rahti etukäteen maksettuna, alkuperäisessä pakkauksessa valtuutettuun ViewSonic®-huoltokeskukseen tai ViewSonic®ille.
- Ota yhteyttä ViewSonic®iin saadaksesi lisätietoja tai lähimmän ViewSonic® huoltokeskuksen nimen.

## **Epäsuorien takuiden rajoitus:**

Takuita, ilmaistuja tai epäsuoria, jotka ulottuvat tähän kuvaukseen sisältyviä pitemmälle, mukaan lukien epäsuora takuu myytävyydestä ja sopivuudesta tiettyyn tarkoituksiin, ei ole.

## **Vahinkojen pois sulkeminen:**

ViewSonicin vastuu rajoittuu tuotteen korjauksen tai vaihdon kustannuksiin. ViewSonic® ei ole vastuussa:

- Vahingosta muulle omaisuudelle, joka aiheutuu mistä tahansa tuotteen viasta, vahingoista, jotka perustuvat vaivaan, tuotteen käytön menetykseen, ajan menetykseen, voittojen menetykseen, liiketoimintamahdollisuuksien menetykseen, goodwillin menetykseen, liiketoimintasuhteiden häiriöihin tai muihin kaupallisiin menetyksiin, vaikka tällaisten vahinkojen mahdollisuudesta oltaisiin ilmoitettu.
- Mitkä tahansa muut vahingot, joko satunnaiset, seuraukselliset tai muut.
- Kaikki muun osapuolen vaateet asiakasta kohtaan.
- Jonkun muun kuin ViewSonic®in valtuuttaman tahon korjauksesta tai korjausyrityksestä.

### **Osavaltion lain vaikutus:**

Tämä takuu antaa sinulle erityisiä laillisia oikeuksia, ja sinulla voi olla muita oikeuksia, jotka vaihtelevat osavaltioittain. Jotkut osavaltiot eivät salli oletettujen takuiden rajoituksia ja/tai ei sallita satunnaisten tai seurauksellisten vahinkojen pois sulkemista, joten yllä olevat rajoitukset ja pois sulkemiset eivät ehkä koske sinua.

## **Myynti Yhdysvaltojen ja Kanadan ulkopuolella:**

Ota yhteyttä ViewSonic®iin tai paikalliseen ViewSonic®-jälleenmyyjään saadaksesi takuutietoja ja palvelua ViewSonic®-tuotteille, jotka on myyty Yhdysvaltain ja Kanadan ulkopuolella.

Tämän tuotteen takuuaika Manner-Kiinassa (paitsi Hongkong, Macao ja Taiwan) on Kunnossapitotakuukortin käyttöehtojen mukainen.

Takuun täydet tiedot käyttäjille Euroopassa ja Venäjällä, löytyvät osoitteesta: <http://www.viewsonic.com/eu/> kohdassa "Tuki/Takuutiedot".

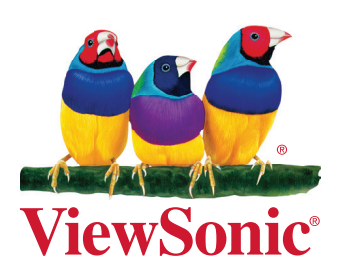